# Dell XPS 12 Brukerhåndbok

Datamaskinmodell: XPS 9Q23 Godkjent modellnummer: P20S Godkjent type: P20S001

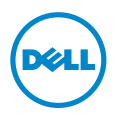

# Merknader, forholdsregler og advarsler

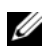

MERK: Et MERK-avsnitt inneholder viktig informasjon som gjør at du kan bruke datamaskinen mer effektivt.

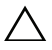

FORHOLDSREGEL: FORHOLDSREGEL angir potensiell fare for maskinvaren eller tap av data hvis du ikke følger instruksjonene.

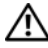

ADVARSEL: ADVARSEL angir potensiell fare for skade på eiendom, personskade eller død.

2012 - 10 Rev. A00

\_\_\_\_\_\_\_\_\_\_\_\_\_\_\_\_\_\_\_\_

<sup>© 2012</sup> Dell Inc.

Varemerker som brukes i denne teksten: Dell™, DELL-logoen og XPS™ er varemerker tilhørende Dell Inc.; Microsoft®, Windows® og Windows startknapplogoen (;) er enten varemerker eller registrerte varemerker tilhørende Microsoft Corporation i USA og/eller andre land, Bluetooth® er et registrert varemerke som eies av Bluetooth SIG, Inc. og som benyttes av Dell under lisens.

# Innhold

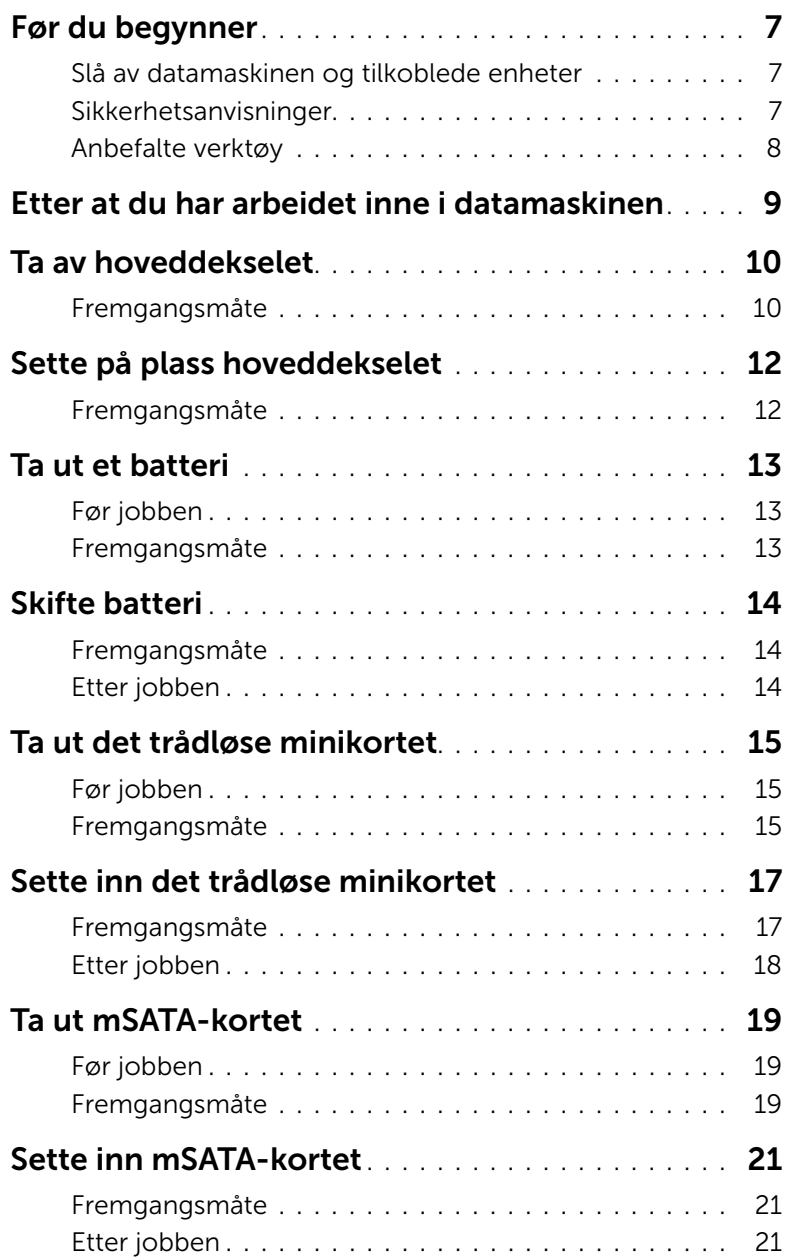

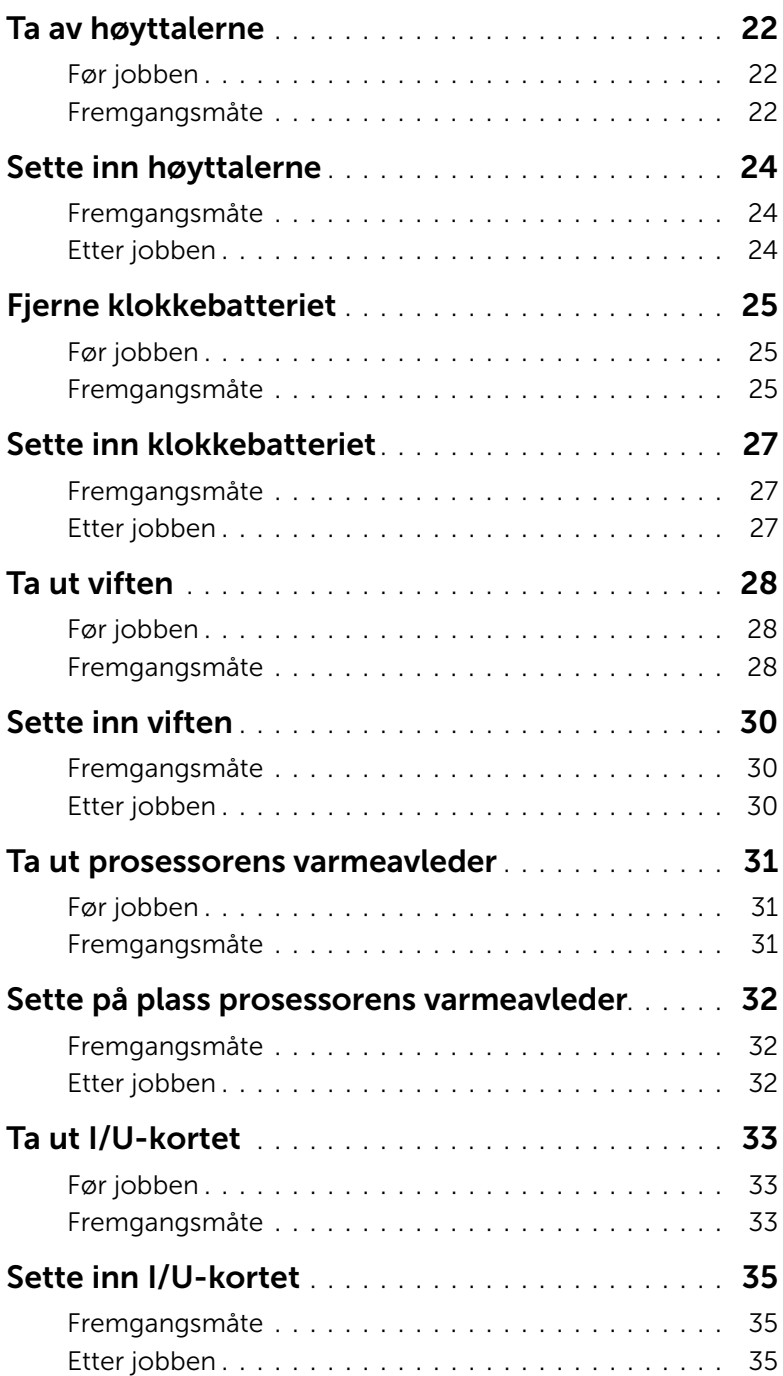

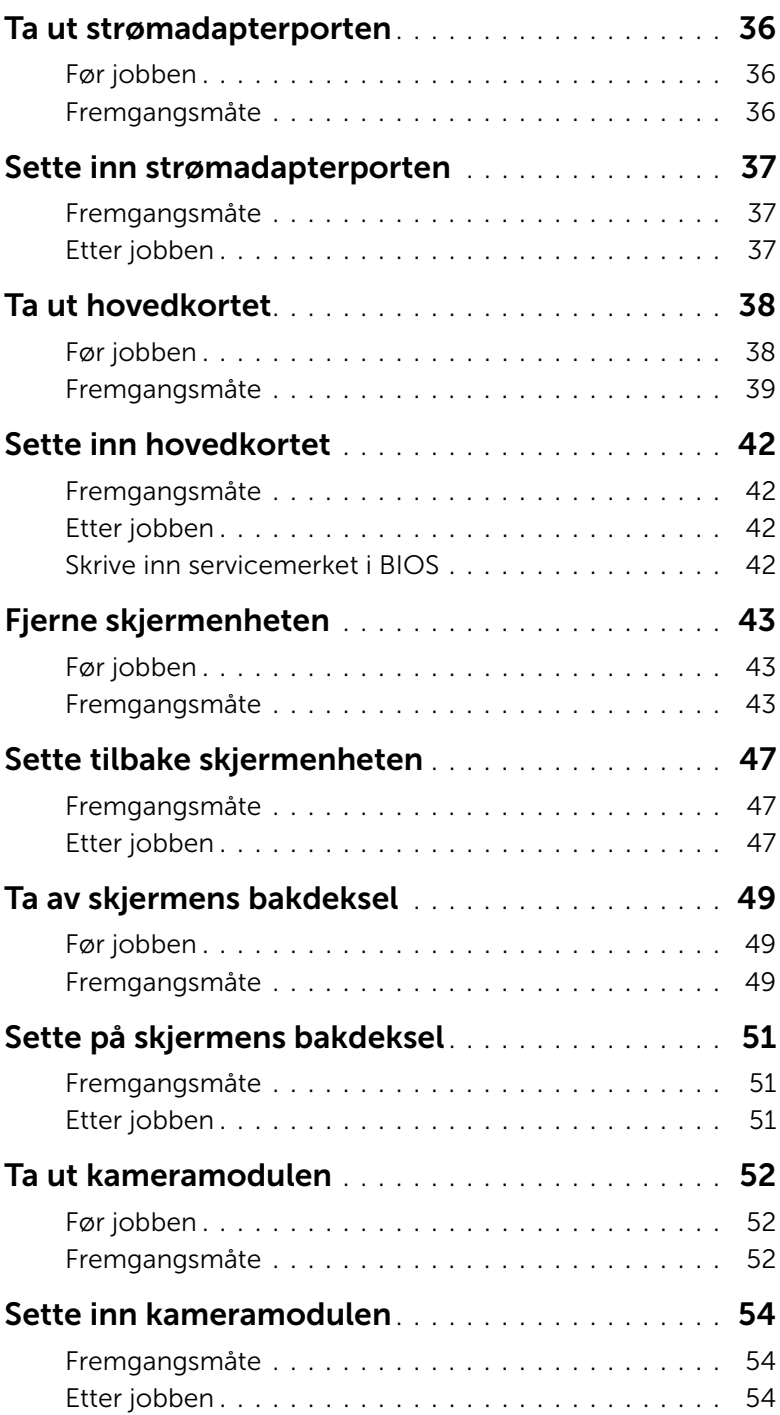

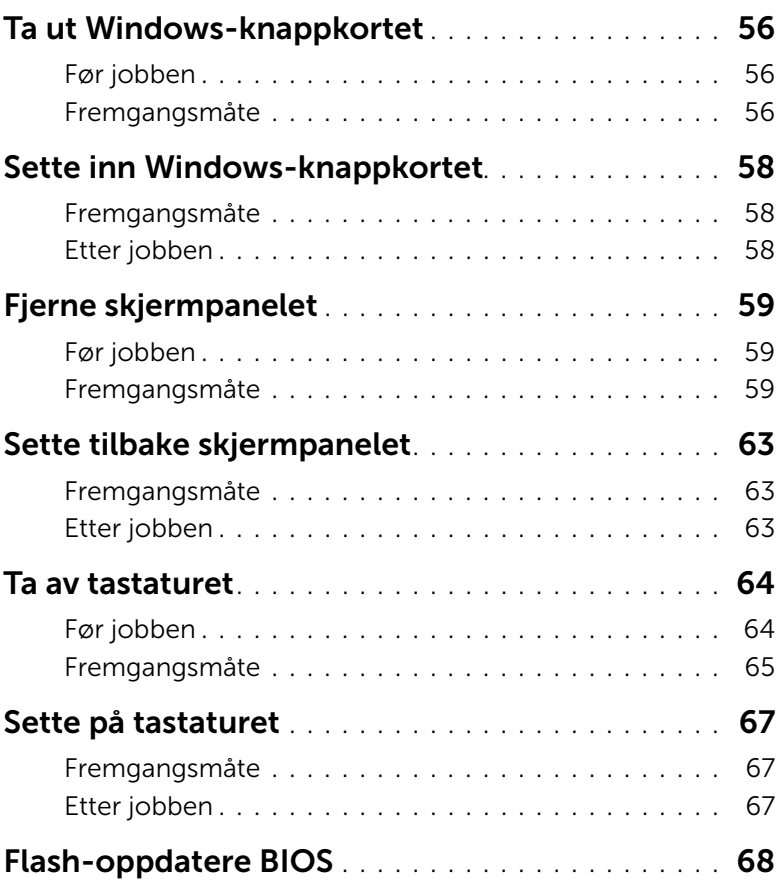

# <span id="page-6-3"></span><span id="page-6-0"></span>Før du begynner

### <span id="page-6-1"></span>Slå av datamaskinen og tilkoblede enheter

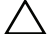

 $\triangle$  FORHOLDSREGEL: Lagre og lukk alle åpne filer og avslutt alle åpne programmer før du slår av datamaskinen, slik at du unngår å miste data.

- 1 Lagre og lukk alle åpne filer og avslutt alle åpne programmer.
- 2 Følg instruksjonene for å slå av datamaskinen basert på operativsystemet som er installert på datamaskin.
	- *Windows 8:* Flytt musepekeren til øvre eller nedre høyre hjørne av skjermen for å åpne sidepanelet med amulettene. Klikk deretter Innstillinger→ Strøm→ Slå av.
	- *Windows 7:*

Klikk på Start **(\*** og deretter Slå av.

Microsoft Windows avslutter, og deretter slås datamaskinen av.

**MERK:** Hvis du bruker et annet operativsystem, må du se dokumentasjonen til operativsystemet for å finne instruksjoner for hvordan du avslutter og slår av.

- 3 Koble datamaskinen og alt tilkoblet utstyr fra strømuttakene.
- 4 Koble alle telefonledninger, nettverkskabler og alt tilkoblet utstyr fra datamaskinen.
- 5 Trykk og hold på strømknappen i cirka 5 sekunder etter at datamaskinen er koblet fra, for å jorde hovedkortet.

### <span id="page-6-2"></span>Sikkerhetsanvisninger

Følg disse retningslinjene for sikkerhet for å verne om din egen sikkerhet og beskytte datamaskinen mot mulig skade.

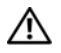

 $\sqrt{\phantom{a}}$  ADVARSEL: Før du arbeider inne i datamaskinen, må du lese sikkerhetsinformasjonen som fulgte med datamaskinen. Du finner mer informasjon om gode sikkerhetsrutiner på hjemmesiden for lovbestemte krav dell.com/regulatory\_compliance.

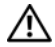

ADVARSEL: Koble fra alle strømkilder før du åpner datamaskindekselet eller paneler. Når du er ferdig med arbeidet inni datamaskinen, setter du plass alle deksler, paneler og skruer før du kobler til strømkilden.

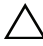

 $\wedge$  FORHOLDSREGEL: Sørg for at arbeidsflaten er plan og ren slik at du ikke skader datamaskinen.

FORHOLDSREGEL: For å unngå å skade komponenter og kort må du holde dem i kantene og unngå å berøre pinner og kontakter.

FORHOLDSREGEL: Det er bare sertifiserte serviceteknikere som er autorisert til å ta av datamaskindekslet og få tilgang til de innvendige komponentene i datamaskinen. Se sikkerhetsinstruksjonene hvis du trenger fullstendig informasjon om forholdsregler for sikkerhet, utføring av arbeid inne i datamaskinen og beskyttelse mot elektrostatisk utladning.

FORHOLDSREGEL: Sørg for at du er jordet ved å berøre en umalt metallflate før du hånterer deler inne i datamaskinen. Under arbeidet må du med jevne mellomrom berøre en umalt metallflate for å lade ut statisk elektrisitet som kan skade de interne komponentene.

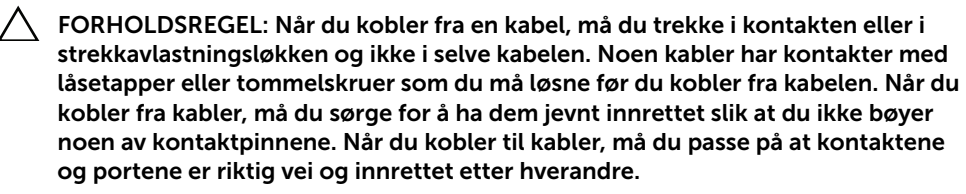

FORHOLDSREGEL: Når du skal koble fra en nettverkskabel, må du først koble kabelen fra datamaskinen og deretter fra nettverksenheten.

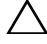

FORHOLDSREGEL: Trykk inn og løs ut eventuelle installerte kort fra minnekortleseren.

### <span id="page-7-0"></span>Anbefalte verktøy

Fremgangsmåtene i dette dokumentet krever at du bruker følgende verktøy:

- En stjerneskrutrekker
- Torx T5-skrutrekker

# <span id="page-8-1"></span><span id="page-8-0"></span>Etter at du har arbeidet inne i datamaskinen

Når du er ferdig med en utskiftingsprosedyre, må du sørge for følgende:

- Skru inn alle skruer, og kontroller at det ikke er noen løse skruer inne i datamaskinen.
- Koble til alle eksterne enheter, kabler, kort og andre del(er) som du tok ut før du startet arbeidet.
- Koble datamaskinen og alle tilkoblede enheter til stikkontaktene.
- $\bigwedge$  FORHOLDSREGEL: Før du slår på maskinen, må du skru inn alle skruer og kontrollere at det ikke ligger igjen løse skruer inni datamaskinen. Datamaskinen kan skades hvis du ikke gjør dette.
	- Slå på datamaskinen.

# <span id="page-9-2"></span><span id="page-9-0"></span>Ta av hoveddekselet

ADVARSEL: Før du arbeider inni datamaskinen, må du lese sikkerhetsinformasjonen som fulgte med datamaskinen og følge trinnene i ["Før du](#page-6-3)  [begynner" på side 7.](#page-6-3) Etter å ha jobbet inne i datamaskinen, følger du instruksjonene i ["Etter at du har arbeidet inne i datamaskinen" på side 9.](#page-8-1) Du finner mer informasjon om god sikkerhetspraksis på hjemmesiden for lovbestemte krav dell.com/regulatory\_compliance.

#### <span id="page-9-1"></span>Fremgangsmåte

- 1 Lukk skiermen og snu datamaskinen opp-ned.
- 2 Snu systemmerket og plasser det på bunntekslet.

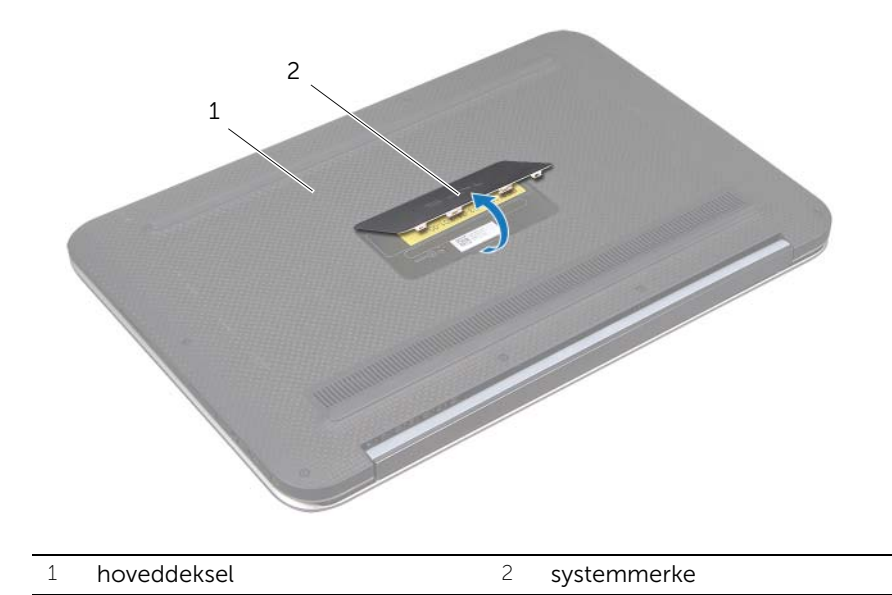

3 Ta ut skruene som fester bunndekselet til håndleddstøtten.

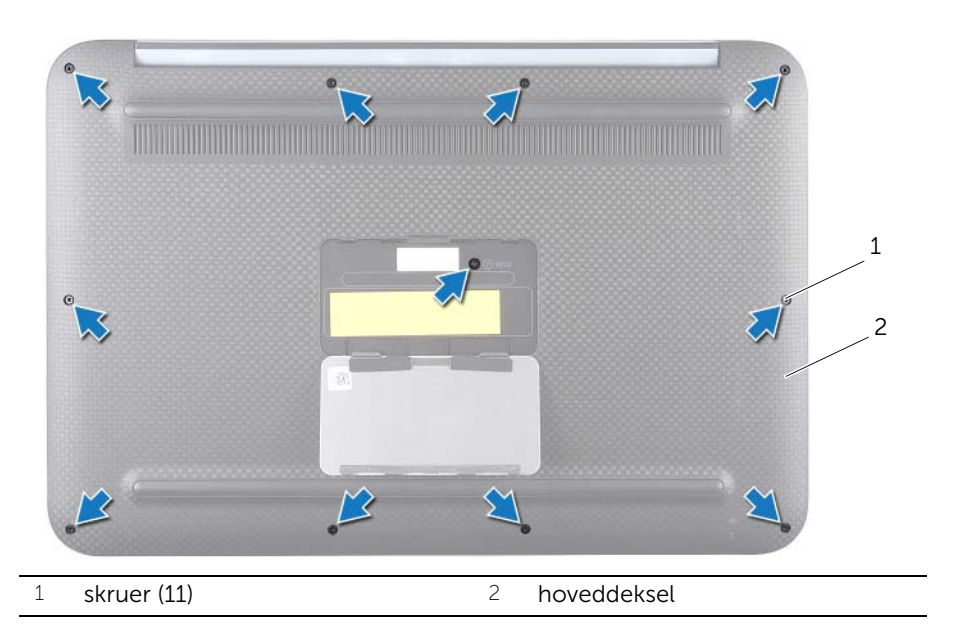

- Lirk løs bunndekslet ved å starte fra siden av datamaskinen.
- Løft forsiktig av bunndekslet i vinkel, og skyv det for å løsne sporet for på/avbryteren fra på/av-bryteren.

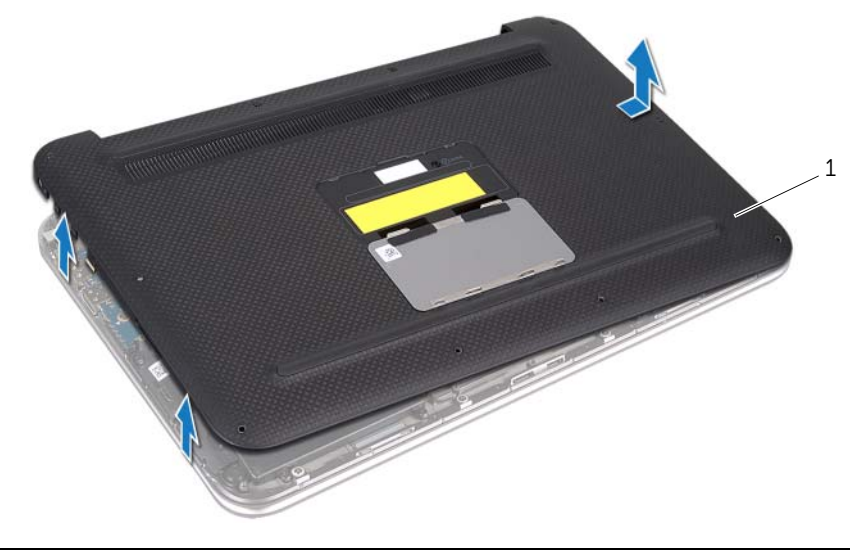

# <span id="page-11-2"></span><span id="page-11-0"></span>Sette på plass hoveddekselet

ADVARSEL: Før du arbeider inni datamaskinen, må du lese sikkerhetsinformasjonen som fulgte med datamaskinen og følge trinnene i ["Før du](#page-6-3)  [begynner" på side 7.](#page-6-3) Etter å ha jobbet inne i datamaskinen, følger du instruksjonene i ["Etter at du har arbeidet inne i datamaskinen" på side 9.](#page-8-1) Du finner mer informasjon om god sikkerhetspraksis på hjemmesiden for lovbestemte krav dell.com/regulatory\_compliance.

#### <span id="page-11-1"></span>Fremgangsmåte

- 1 Skyv sporet for på/av-bryteren inntil på/av-bryteren, og plasser bunndekslet over håndleddstøtten.
- 2 Klikk dekselet på plass.
- 3 Skru inn skruene som fester bunndekselet til håndleddstøtten.
- 4 Snu systemmerket og klikk det på plass.
- 5 Følg instruksjonene i ["Etter at du har arbeidet inne i datamaskinen" på side 9.](#page-8-1)

# <span id="page-12-3"></span><span id="page-12-0"></span>Ta ut et batteri

 $\bigwedge$  ADVARSEL: Før du arbeider inni datamaskinen, må du lese sikkerhetsinformasjonen som fulgte med datamaskinen og følge trinnene i ["Før du](#page-6-3)  [begynner" på side 7.](#page-6-3) Etter å ha jobbet inne i datamaskinen, følger du instruksjonene i ["Etter at du har arbeidet inne i datamaskinen" på side 9.](#page-8-1) Du finner mer informasjon om god sikkerhetspraksis på hjemmesiden for lovbestemte krav dell.com/regulatory\_compliance.

### <span id="page-12-1"></span>Før jobben

Ta av bunndekslet. Se ["Ta av hoveddekselet" på side 10](#page-9-2).

### <span id="page-12-2"></span>Fremgangsmåte

- 1 Koble batterikabelen fra kontakten på hovedkortet.
- 2 Skru ut skruene som fester batteriet til håndleddsstøtten.
- 3 Løft batteriet sammen med kabelen av håndleddstøtten.

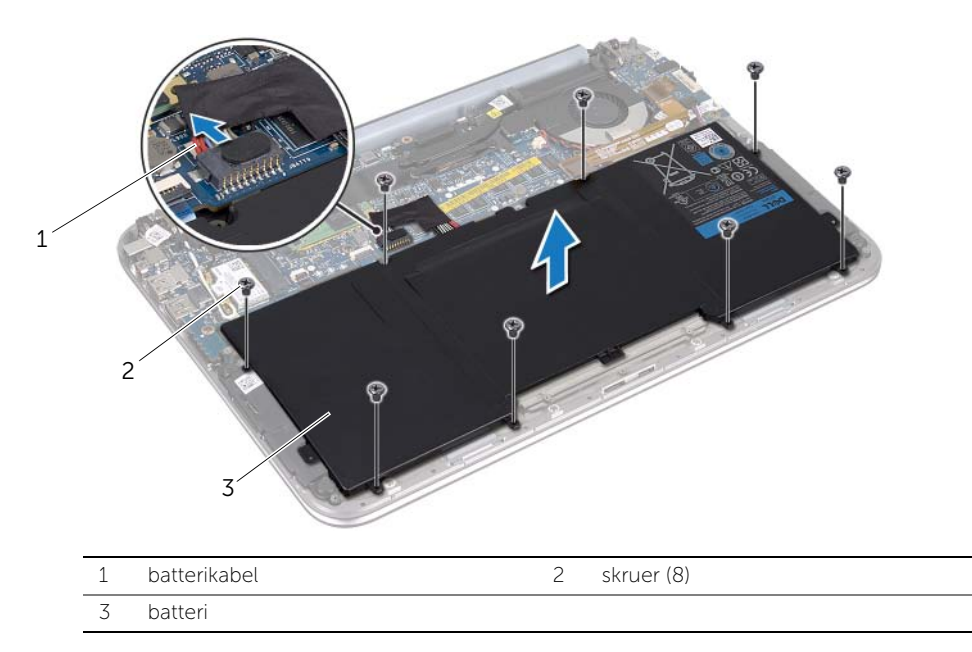

4 Skyv og hold strømbryteren i ca. 5 sekunder for å jorde hovedkortet.

# <span id="page-13-3"></span><span id="page-13-0"></span>Skifte batteri

 $\bigwedge$  ADVARSEL: Før du arbeider inni datamaskinen, må du lese sikkerhetsinformasjonen som fulgte med datamaskinen og følge trinnene i ["Før du](#page-6-3)  [begynner" på side 7.](#page-6-3) Etter å ha jobbet inne i datamaskinen, følger du instruksjonene i ["Etter at du har arbeidet inne i datamaskinen" på side 9.](#page-8-1) Du finner mer informasjon om god sikkerhetspraksis på hjemmesiden for lovbestemte krav dell.com/regulatory\_compliance.

#### <span id="page-13-1"></span>Fremgangsmåte

- 1 Rett inn skruehullene på batteriet etter skruehullene på håndleddstøtten.
- 2 Skru inn skruene som fester batteriet til håndleddstøtten.
- <span id="page-13-2"></span>3 Koble batterikabelen til kontakten på hovedkortet.

- 1 Sett på plass bunndekselet. Se ["Sette på plass hoveddekselet" på side 12](#page-11-2).
- 2 Følg instruksjonene i ["Etter at du har arbeidet inne i datamaskinen" på side 9.](#page-8-1)

# <span id="page-14-3"></span><span id="page-14-0"></span>Ta ut det trådløse minikortet

 $\bigwedge$  ADVARSEL: Før du arbeider inni datamaskinen, må du lese sikkerhetsinformasjonen som fulgte med datamaskinen og følge trinnene i ["Før du](#page-6-3)  [begynner" på side 7.](#page-6-3) Etter å ha jobbet inne i datamaskinen, følger du instruksjonene i ["Etter at du har arbeidet inne i datamaskinen" på side 9.](#page-8-1) Du finner mer informasjon om god sikkerhetspraksis på hjemmesiden for lovbestemte krav dell.com/regulatory\_compliance.

Hvis du bestilte et trådløst minikort sammen med datamaskinen, er kortet allerede installert.

### <span id="page-14-1"></span>Før jobben

- 1 Ta av bunndekslet. Se ["Ta av hoveddekselet" på side 10.](#page-9-2)
- 2 Ta ut batteriet. Se ["Ta ut et batteri" på side 13.](#page-12-3)

### <span id="page-14-2"></span>Fremgangsmåte

- 1 Koble antennekablene fra kontaktene på det trådløse minikortet
- 2 Skru ut skruen som fester det trådløse minikortet til kontakten for det trådløse minikortet.

3 Løft det trådløse minikortet ut av kontakten for det trådløse minikortet.

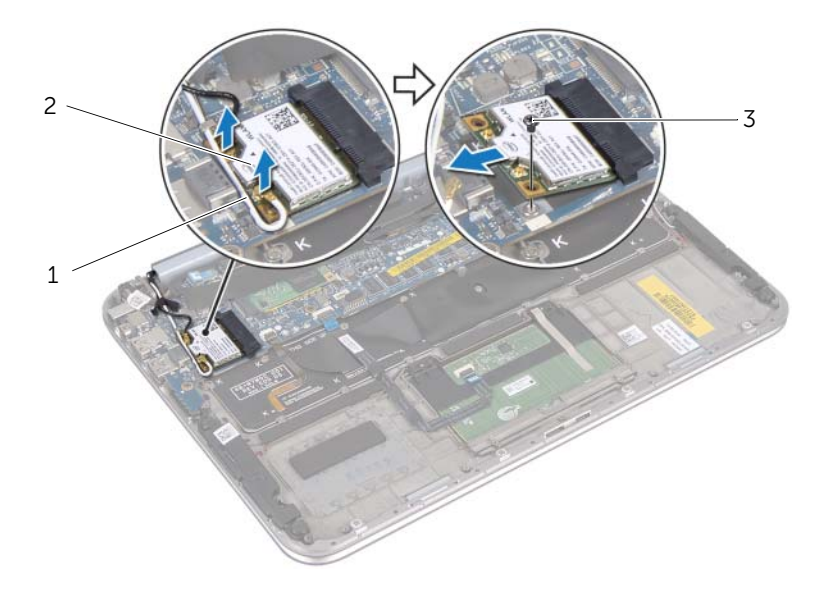

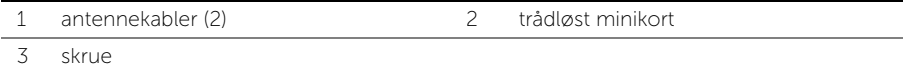

# <span id="page-16-2"></span><span id="page-16-0"></span>Sette inn det trådløse minikortet

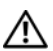

ADVARSEL: Før du arbeider inni datamaskinen, må du lese sikkerhetsinformasjonen som fulgte med datamaskinen og følge trinnene i ["Før du](#page-6-3)  [begynner" på side 7.](#page-6-3) Etter å ha jobbet inne i datamaskinen, følger du instruksjonene i ["Etter at du har arbeidet inne i datamaskinen" på side 9.](#page-8-1) Du finner mer informasjon om god sikkerhetspraksis på hjemmesiden for lovbestemte krav dell.com/regulatory\_compliance.

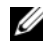

**MERK:** Dell garanterer ikke kompatibilitet og tilbyr heller ikke kundestøtte for trådløse minikort fra andre kilder enn Dell.

Datamaskinen har ett minikortspor i halv høyde som støtter et kombinasjonskort for trådløst lokalnett (WLAN) + Bluetooth.

### <span id="page-16-1"></span>Fremgangsmåte

- 1 Rett inn hakket på det trådløse minikortet etter tappen på kontakten for det trådløse minikortet.
- FORHOLDSREGEL: Bruk fast og jevnt trykk til å skyve det trådløse minikortet på plass. Hvis du bruker for mye makt, kan du skade kontakten.
- $\triangle$  FORHOLDSREGEL: Kontaktene er laget for å sikre riktig innsetting. Hvis du føler motstand, må du kontrollere kontaktene på minikortet og på kontakten på det trådløse hovedkortet, og rette inn det trådløse minikortet på nytt.
- $\triangle$  FORHOLDSREGEL: For å unngå skader på det trådløse minikortet må du aldri legge ledninger under det.
	- 2 Sett inn det trådløse minikortet i 45-graders vinkel i kontakten for det trådløse minikortet.
	- 3 Trykk den andre enden av minikortet ned, og skru inn skruen som fester det trådløse minikortet til kontakten for det trådløse minikortet.
	- 4 Koble antennekablene til kontaktene på det trådløse minikortet

Tabellen nedenfor viser fargeplanen datamaskinen støtter for det trådløse minikortets anbennekabel.

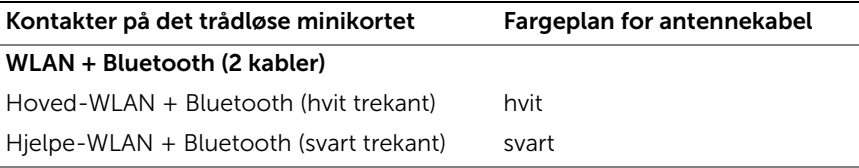

- <span id="page-17-0"></span>1 Sett tilbake batteriet. Se ["Skifte batteri" på side 14.](#page-13-3)
- 2 Sett på plass bunndekselet. Se ["Sette på plass hoveddekselet" på side 12](#page-11-2).
- 3 Følg instruksjonene i ["Etter at du har arbeidet inne i datamaskinen" på side 9.](#page-8-1)

# <span id="page-18-3"></span><span id="page-18-0"></span>Ta ut mSATA-kortet

 $\bigwedge$  ADVARSEL: Før du arbeider inni datamaskinen, må du lese sikkerhetsinformasjonen som fulgte med datamaskinen og følge trinnene i ["Før du](#page-6-3)  [begynner" på side 7.](#page-6-3) Etter å ha jobbet inne i datamaskinen, følger du instruksjonene i ["Etter at du har arbeidet inne i datamaskinen" på side 9.](#page-8-1) Du finner mer informasjon om gode sikkerhetsrutiner på hjemmesiden for overholdelse av forskrifter (Regulatory Compliance) på www.dell.com/regulatory\_compliance.

### <span id="page-18-1"></span>Før jobben

- 1 Ta av bunndekslet. Se ["Ta av hoveddekselet" på side 10.](#page-9-2)
- 2 Ta ut batteriet. Se ["Ta ut et batteri" på side 13.](#page-12-3)

#### <span id="page-18-2"></span>Fremgangsmåte

1 Fjern mylar-hylsen fra mSATA-kortet.

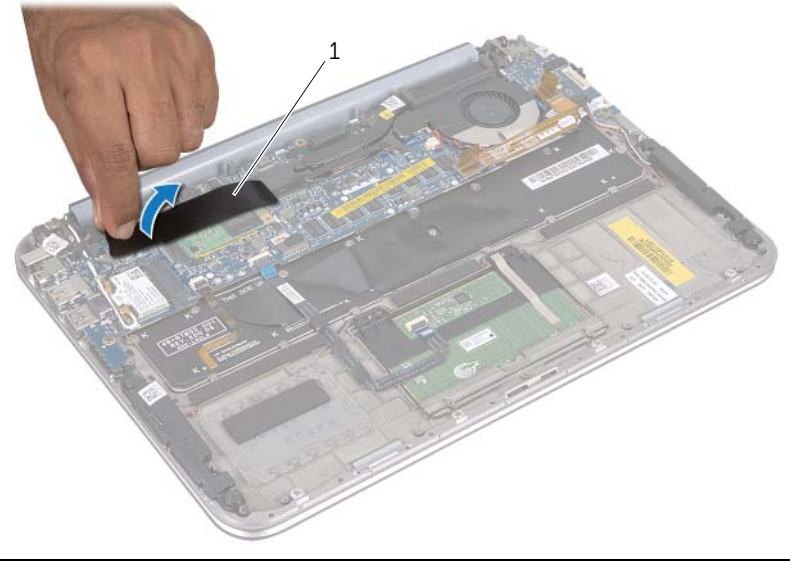

- 1 mylar
- 2 Skru ut skruen som fester mSATA-kortet til mSATA-kortkontakten.

3 Løft mSATA-kortet ut av mSATA-kortkontakten.

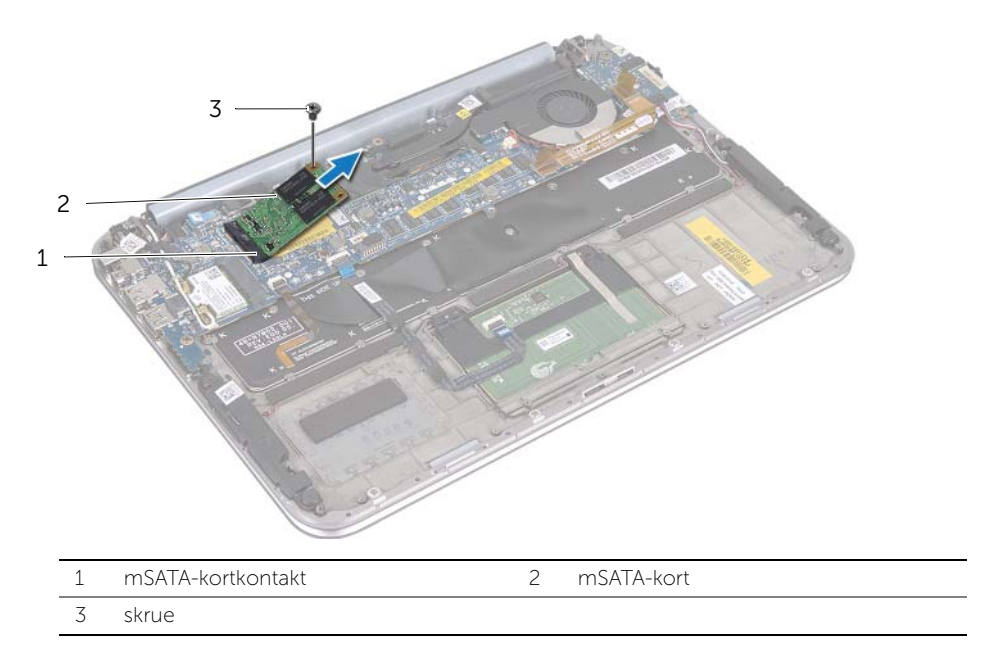

# <span id="page-20-3"></span><span id="page-20-0"></span>Sette inn mSATA-kortet

ADVARSEL: Før du arbeider inni datamaskinen, må du lese sikkerhetsinformasjonen som fulgte med datamaskinen og følge trinnene i ["Før du](#page-6-3)  [begynner" på side 7.](#page-6-3) Etter å ha jobbet inne i datamaskinen, følger du instruksjonene i ["Etter at du har arbeidet inne i datamaskinen" på side 9.](#page-8-1) Du finner mer informasjon om god sikkerhetspraksis på hjemmesiden for lovbestemte krav dell.com/regulatory\_compliance.

### <span id="page-20-1"></span>Fremgangsmåte

- 1 Rett inn hakket på mSATA-kortet etter tappen på mSATA-kortkontakten.
- 2 Sett inn mSATA-kortet i 45 graders vinkel i mSATA-kortkontakten.
- 3 Trykk den andre enden av mSATA-kortet ned, og skru inn skruen som fester mSATA-kortet til håndleddstøtten.
- 4 Fest mylar-hylsen på mSATA-kortet.

- <span id="page-20-2"></span>1 Sett tilbake batteriet. Se ["Skifte batteri" på side 14.](#page-13-3)
- 2 Sett på plass bunndekselet. Se ["Sette på plass hoveddekselet" på side 12](#page-11-2).
- 3 Følg instruksjonene i ["Etter at du har arbeidet inne i datamaskinen" på side 9.](#page-8-1)

# <span id="page-21-0"></span>Ta av høyttalerne

 $\bigwedge$  ADVARSEL: Før du arbeider inni datamaskinen, må du lese sikkerhetsinformasjonen som fulgte med datamaskinen og følge trinnene i ["Før du](#page-6-3)  [begynner" på side 7.](#page-6-3) Etter å ha jobbet inne i datamaskinen, følger du instruksjonene i ["Etter at du har arbeidet inne i datamaskinen" på side 9.](#page-8-1) Du finner mer informasjon om god sikkerhetspraksis på hjemmesiden for lovbestemte krav dell.com/regulatory\_compliance.

### <span id="page-21-1"></span>Før jobben

- 1 Ta av bunndekslet. Se ["Ta av hoveddekselet" på side 10.](#page-9-2)
- 2 Ta ut batteriet. Se ["Ta ut et batteri" på side 13.](#page-12-3)

### <span id="page-21-2"></span>Fremgangsmåte

- 1 Løft kontaktlåsen og koble styreplatekabelen fra hovedkortkontakten.
- 2 Flytt styreplatekabelen bort fra høyttalerkabelen.
- 3 Koble høyttalerkabelen fra kontakten på I/U-kortet.
- 4 Skru ut skruene som fester høyttalerne til håndleddstøtten.
- 5 Merk deg hvordan høyttalerkabelen ligger, og fjern den fra kabelføringene på håndleddstøtten.

6 Løft høyttalerne sammen med høyttalerkabelen vekk fra håndleddsstøtten.

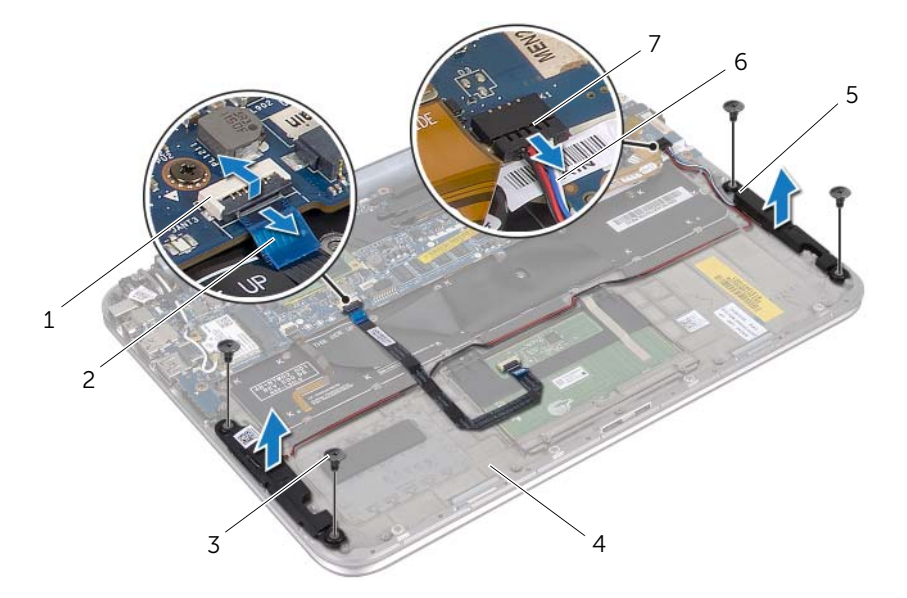

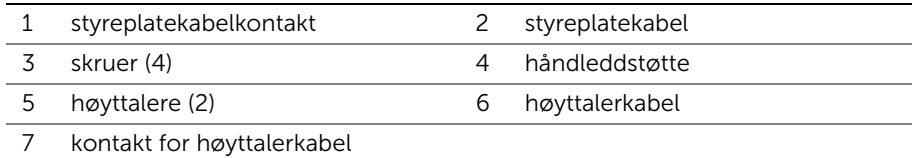

# <span id="page-23-0"></span>Sette inn høyttalerne

 $\bigwedge$  ADVARSEL: Før du arbeider inni datamaskinen, må du lese sikkerhetsinformasjonen som fulgte med datamaskinen og følge trinnene i ["Før du](#page-6-3)  [begynner" på side 7.](#page-6-3) Etter å ha jobbet inne i datamaskinen, følger du instruksjonene i ["Etter at du har arbeidet inne i datamaskinen" på side 9.](#page-8-1) Du finner mer informasjon om god sikkerhetspraksis på hjemmesiden for lovbestemte krav dell.com/regulatory\_compliance.

#### <span id="page-23-1"></span>Fremgangsmåte

1 Bruk innrettingspinnene på håndleddstøtten til å plassere høyttalerne riktig.

**MERK:** Kontroller at høyttalerne er festet med begge innrettingspinnene.

- 2 Skru inn skruene som fester høyttalerne til håndleddstøtten.
- 3 Før høyttalerkabelen gjennom kabelføringene på håndleddstøtten.
- 4 Koble høyttalerkabelen til kontakten på I/U-kortet.
- 5 Skyv styreplatekabelen inn i kontakten på hovedkortet, og trykk ned kontaktlåsen for å feste kabelen.

- <span id="page-23-2"></span>1 Sett tilbake batteriet. Se ["Skifte batteri" på side 14.](#page-13-3)
- 2 Sett på plass bunndekselet. Se ["Sette på plass hoveddekselet" på side 12](#page-11-2).
- 3 Følg instruksjonene i ["Etter at du har arbeidet inne i datamaskinen" på side 9.](#page-8-1)

# <span id="page-24-3"></span><span id="page-24-0"></span>Fjerne klokkebatteriet

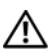

 $\bigwedge$  ADVARSEL: Før du arbeider inni datamaskinen, må du lese sikkerhetsinformasjonen som fulgte med datamaskinen og følge trinnene i ["Før du](#page-6-3)  [begynner" på side 7.](#page-6-3) Etter å ha jobbet inne i datamaskinen, følger du instruksjonene i ["Etter at du har arbeidet inne i datamaskinen" på side 9.](#page-8-1) Du finner mer informasjon om god sikkerhetspraksis på hjemmesiden for lovbestemte krav dell.com/regulatory\_compliance.

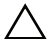

FORHOLDSREGEL: Når du tar ut klokkebatteriet, blir BIOS-innstillingene tilbakestilt til standardverdiene. Det anbefales at du noterer deg BIOSinnstillingene før du tar ut klokkebatteriet.

#### <span id="page-24-1"></span>Før jobben

- 1 Ta av bunndekslet. Se ["Ta av hoveddekselet" på side 10.](#page-9-2)
- 2 Ta ut batteriet. Se ["Ta ut et batteri" på side 13.](#page-12-3)

#### <span id="page-24-2"></span>Fremgangsmåte

1 Koble I/U-kortkabelen fra hovedkortet.

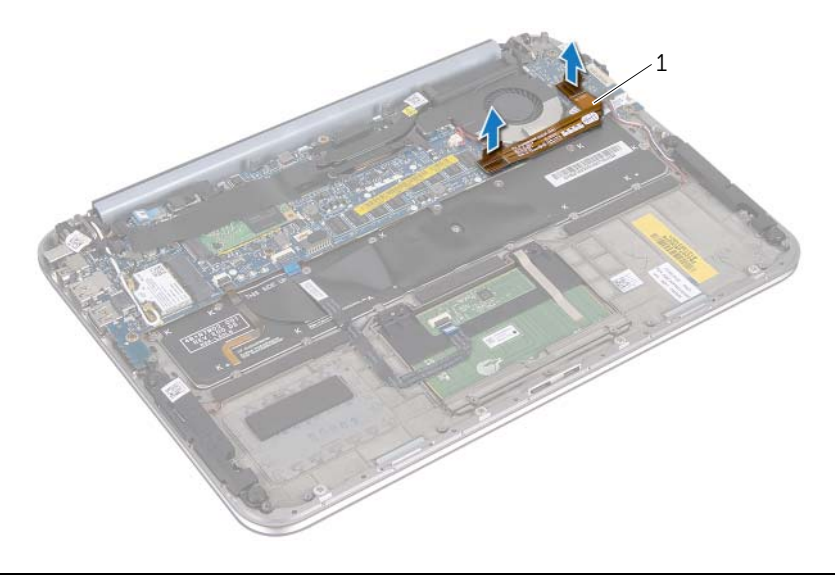

- 1 I/U-kortkabel
- 2 Koble klokkebatterikabelen fra hovedkortet.
- 3 Merk deg føringen til klokkebatterikabelen og ta kabelen ut av føringene.
- 4 Lirk klokkebatteriet av tastaturet

5 Løft klokkebatteriet og kabelen av tastaturet.

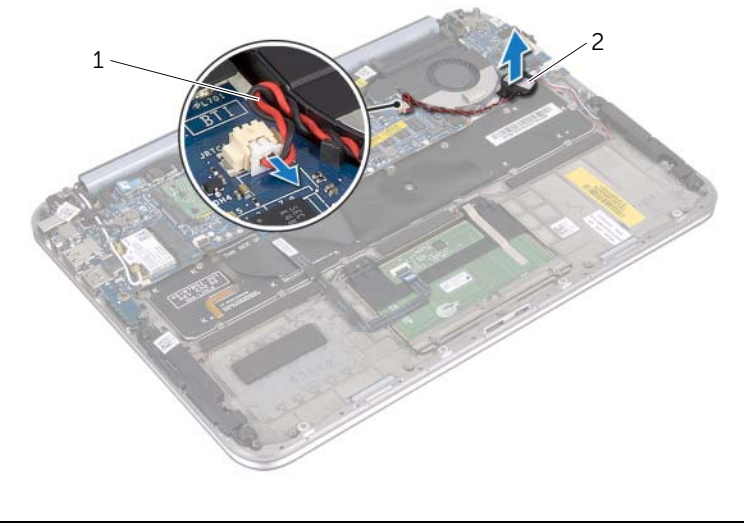

1 kabel til klokkebatteri 2 klokkebatteri

# <span id="page-26-0"></span>Sette inn klokkebatteriet

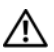

ADVARSEL: Før du arbeider inni datamaskinen, må du lese sikkerhetsinformasjonen som fulgte med datamaskinen og følge trinnene i ["Før du](#page-6-3)  [begynner" på side 7.](#page-6-3) Etter å ha jobbet inne i datamaskinen, følger du instruksjonene i ["Etter at du har arbeidet inne i datamaskinen" på side 9.](#page-8-1) Du finner mer informasjon om god sikkerhetspraksis på hjemmesiden for lovbestemte krav dell.com/regulatory\_compliance.

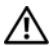

ADVARSEL: Batteriet kan eksplodere hvis det settes inn feil. Batteriet må bare byttes ut med samme eller tilsvarende type. Kvitt deg med brukte batterier i samsvar med produsentens veiledning.

#### <span id="page-26-1"></span>Fremgangsmåte

- 1 Fest klokkebatteriet til tastaturet.
- 2 Før kablen til klokkebatteriet gjennom kabelføringene.
- 3 Koble kabelen til klokkebatteriet og I/U-kortet til hovedkortet.

- <span id="page-26-2"></span>1 Sett tilbake batteriet. Se ["Skifte batteri" på side 14.](#page-13-3)
- 2 Sett på plass bunndekselet. Se ["Sette på plass hoveddekselet" på side 12](#page-11-2).
- 3 Følg instruksjonene i ["Etter at du har arbeidet inne i datamaskinen" på side 9.](#page-8-1)

# <span id="page-27-3"></span><span id="page-27-0"></span>Ta ut viften

 $\bigwedge$  ADVARSEL: Før du arbeider inni datamaskinen, må du lese sikkerhetsinformasjonen som fulgte med datamaskinen og følge trinnene i ["Før du](#page-6-3)  [begynner" på side 7.](#page-6-3) Etter å ha jobbet inne i datamaskinen, følger du instruksjonene i ["Etter at du har arbeidet inne i datamaskinen" på side 9.](#page-8-1) Du finner mer informasjon om god sikkerhetspraksis på hjemmesiden for lovbestemte krav dell.com/regulatory\_compliance.

### <span id="page-27-1"></span>Før jobben

- 1 Ta av bunndekslet. Se ["Ta av hoveddekselet" på side 10.](#page-9-2)
- 2 Ta ut batteriet. Se ["Ta ut et batteri" på side 13.](#page-12-3)

#### <span id="page-27-2"></span>Fremgangsmåte

1 Koble I/U-kortkabelen fra I/U-kortet og hovedkortet, og løft kabelen unna datamaskinen.

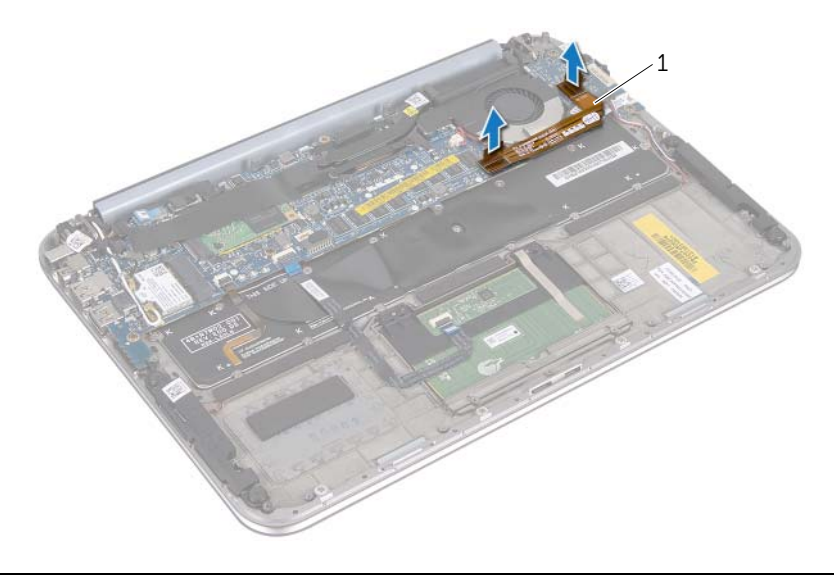

- 1 I/U-kortkabel
- 2 Merk deg føringen til klokkebatterikabelen og ta kabelen ut av føringene.
- 3 Koble viftekabelen fra kontakten på hovedkortet.
- 4 Skru ut skruene som fester viften til tastaturet.

5 Skyv og løft viften sammen med kabelen vekk fra tastaturet.

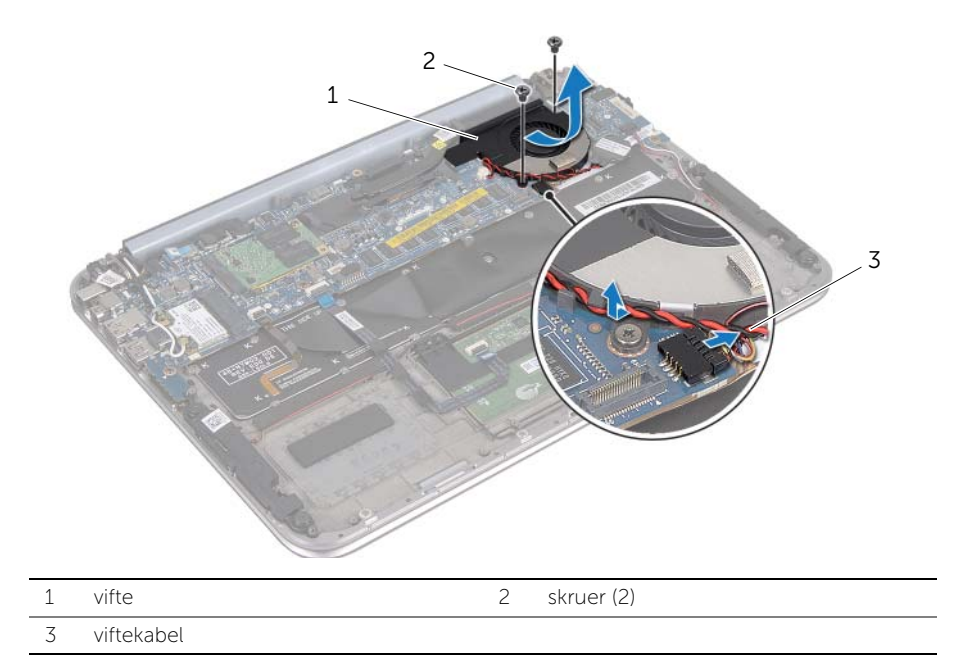

### <span id="page-29-3"></span><span id="page-29-0"></span>Sette inn viften

 $\bigwedge$  ADVARSEL: Før du arbeider inni datamaskinen, må du lese sikkerhetsinformasjonen som fulgte med datamaskinen og følge trinnene i ["Før du](#page-6-3)  [begynner" på side 7.](#page-6-3) Etter å ha jobbet inne i datamaskinen, følger du instruksjonene i ["Etter at du har arbeidet inne i datamaskinen" på side 9.](#page-8-1) Du finner mer informasjon om god sikkerhetspraksis på hjemmesiden for lovbestemte krav dell.com/regulatory\_compliance.

#### <span id="page-29-1"></span>Fremgangsmåte

- 1 Sett tappen på viften inn i varmeavlederen, og rett inn skruehullene i viften etter skruehullene på tastaturet.
- 2 Skru inn skruene som fester viften til tastaturet.
- 3 Koble viftekabelen til kontakten på hovedkortet.
- 4 Før kablen til klokkebatteriet gjennom kabelføringene.
- 5 Koble I/U-kortkabelen til kontaktene på I/U-kortet og hovedkortet.

- <span id="page-29-2"></span>1 Sett tilbake batteriet. Se ["Skifte batteri" på side 14.](#page-13-3)
- 2 Sett på plass bunndekselet. Se ["Sette på plass hoveddekselet" på side 12](#page-11-2).
- 3 Følg instruksjonene i ["Etter at du har arbeidet inne i datamaskinen" på side 9.](#page-8-1)

# <span id="page-30-0"></span>Ta ut prosessorens varmeavleder

 $\bigwedge$  ADVARSEL: Før du arbeider inni datamaskinen, må du lese sikkerhetsinformasjonen som fulgte med datamaskinen og følge trinnene i ["Før du](#page-6-3)  [begynner" på side 7.](#page-6-3) Etter å ha jobbet inne i datamaskinen, følger du instruksjonene i ["Etter at du har arbeidet inne i datamaskinen" på side 9.](#page-8-1) Du finner mer informasjon om god sikkerhetspraksis på hjemmesiden for lovbestemte krav dell.com/regulatory\_compliance.

### <span id="page-30-1"></span>Før jobben

- 1 Ta av bunndekslet. Se ["Ta av hoveddekselet" på side 10.](#page-9-2)
- 2 Ta ut batteriet. Se ["Ta ut et batteri" på side 13.](#page-12-3)

#### <span id="page-30-2"></span>Fremgangsmåte

- 1 Løsne i rekkefølge (angitt på prosessorens varmeavleder) festeskruene som fester prosessorens varmeavleder til hovedkortenheten.
- 2 Løft prosessorens varmeavleder av hovedkortenheten.

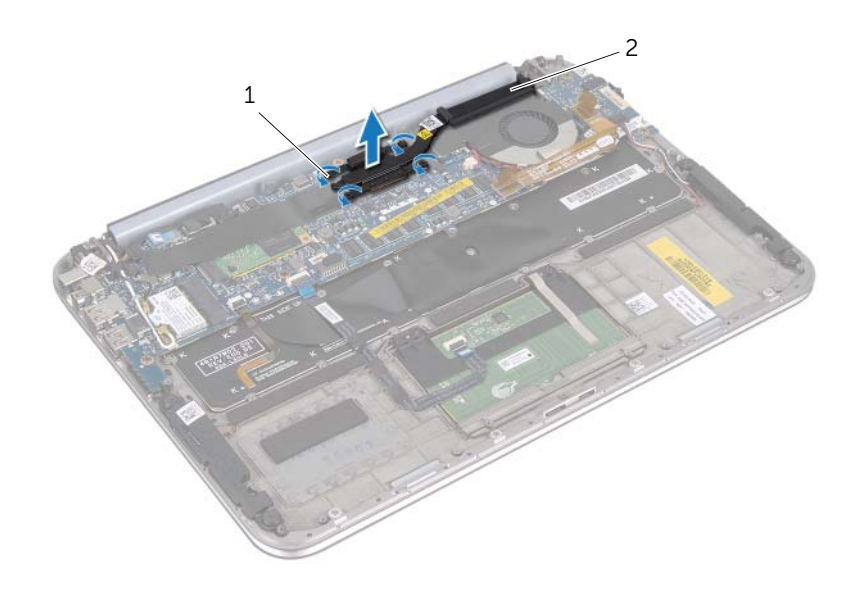

1 festeskruer (4) 2 prosessorens varmeavleder

# <span id="page-31-0"></span>Sette på plass prosessorens varmeavleder

 $\bigwedge$  ADVARSEL: Før du arbeider inni datamaskinen, må du lese sikkerhetsinformasjonen som fulgte med datamaskinen og følge trinnene i ["Før du](#page-6-3)  [begynner" på side 7.](#page-6-3) Etter å ha jobbet inne i datamaskinen, følger du instruksjonene i ["Etter at du har arbeidet inne i datamaskinen" på side 9.](#page-8-1) Du finner mer informasjon om god sikkerhetspraksis på hjemmesiden for lovbestemte krav dell.com/regulatory\_compliance.

#### <span id="page-31-1"></span>Fremgangsmåte

- **MERK:** Den opprinnelige kjølepastaen kan brukes om igjen hvis det opprinnelige hovedkortet og varmeavlederen monteres igjen sammen. Hvis hovedkortet eller varmeavlederen blir byttet ut, må du bruke den termiske puten som fulgte med i pakken slik at termisk konduktivitet oppnås.
	- 1 Rett inn de to festeskruene på prosessorens varmelederenhet etter hullene på hovedkortet.
	- 2 Skru inn i rekkefølge (angitt på prosessorens varmeavleder) festeskruene som fester prosessorens varmeavleder til hovedkortet.

- <span id="page-31-2"></span>1 Sett tilbake batteriet. Se ["Skifte batteri" på side 14.](#page-13-3)
- 2 Sett på plass bunndekselet. Se ["Sette på plass hoveddekselet" på side 12](#page-11-2).
- 3 Følg instruksjonene i ["Etter at du har arbeidet inne i datamaskinen" på side 9.](#page-8-1)

# <span id="page-32-3"></span><span id="page-32-0"></span>Ta ut I/U-kortet

ADVARSEL: Før du arbeider inni datamaskinen, må du lese sikkerhetsinformasjonen som fulgte med datamaskinen og følge trinnene i ["Før du](#page-6-3)  [begynner" på side 7.](#page-6-3) Etter å ha jobbet inne i datamaskinen, følger du instruksjonene i ["Etter at du har arbeidet inne i datamaskinen" på side 9.](#page-8-1) Du finner mer informasjon om god sikkerhetspraksis på hjemmesiden for lovbestemte krav dell.com/regulatory\_compliance.

### <span id="page-32-1"></span>Før jobben

- 1 Ta av bunndekslet. Se ["Ta av hoveddekselet" på side 10.](#page-9-2)
- 2 Ta ut batteriet. Se ["Ta ut et batteri" på side 13.](#page-12-3)

#### <span id="page-32-2"></span>Fremgangsmåte

- 1 Bruk uttrekkstappen til å koble fra I/U-kabelen.
- 2 Koble høyttalerkabelen fra I/U-kortet.
- Skru ut skruene som fester I/U-kortet til håndleddstøtten.
- Løft I/U-kortet bort fra håndleddstøtten.

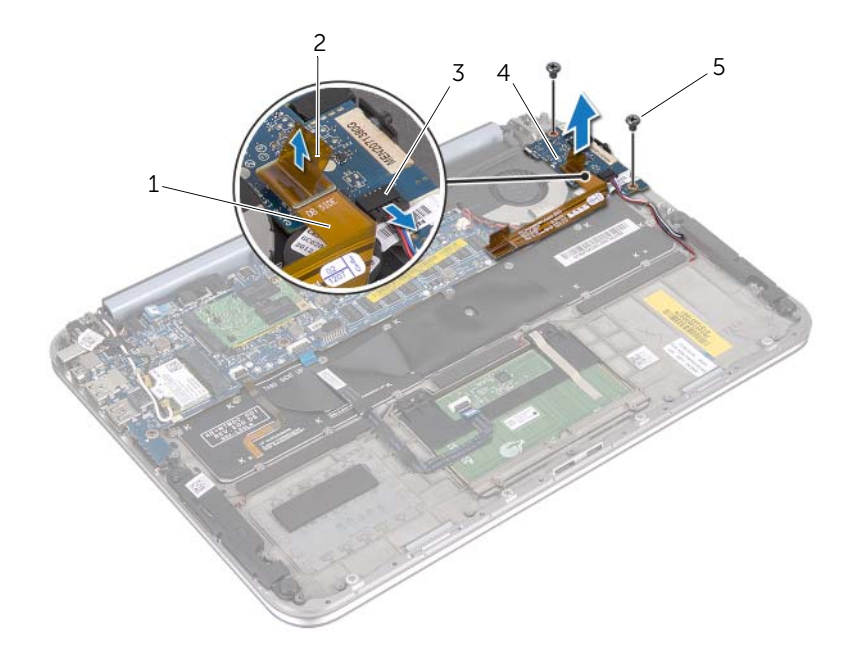

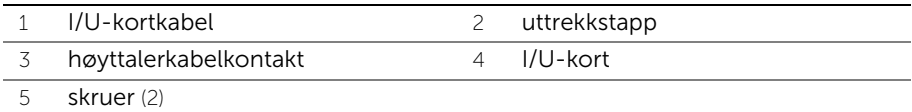

### <span id="page-34-3"></span><span id="page-34-0"></span>Sette inn I/U-kortet

ADVARSEL: Før du arbeider inni datamaskinen, må du lese sikkerhetsinformasjonen som fulgte med datamaskinen og følge trinnene i ["Før du](#page-6-3)  [begynner" på side 7.](#page-6-3) Etter å ha jobbet inne i datamaskinen, følger du instruksjonene i ["Etter at du har arbeidet inne i datamaskinen" på side 9.](#page-8-1) Du finner mer informasjon om god sikkerhetspraksis på hjemmesiden for lovbestemte krav dell.com/regulatory\_compliance.

#### <span id="page-34-1"></span>Fremgangsmåte

- **MERK:** På/av-knappen må være i standardposisjon før du setter inn I/U-kortet.
	- 1 Rett inn skruehullene på I/U-kortet etter skruehullene på håndleddstøtten.
	- 2 Skru inn skruene som fester I/U-kortet til håndleddstøtten.
	- 3 Koble høyttalerkabelen til kontakten på I/U-kortet.
	- 4 Koble I/U-kortkabelen til kontakten til I/U-kortet.

- <span id="page-34-2"></span>1 Sett tilbake batteriet. Se ["Skifte batteri" på side 14.](#page-13-3)
- 2 Sett på plass bunndekselet. Se ["Sette på plass hoveddekselet" på side 12](#page-11-2).
- 3 Følg instruksjonene i ["Etter at du har arbeidet inne i datamaskinen" på side 9.](#page-8-1)

# <span id="page-35-0"></span>Ta ut strømadapterporten

 $\bigwedge$  ADVARSEL: Før du arbeider inni datamaskinen, må du lese sikkerhetsinformasjonen som fulgte med datamaskinen og følge trinnene i ["Før du](#page-6-3)  [begynner" på side 7.](#page-6-3) Etter å ha jobbet inne i datamaskinen, følger du instruksjonene i ["Etter at du har arbeidet inne i datamaskinen" på side 9.](#page-8-1) Du finner mer informasjon om god sikkerhetspraksis på hjemmesiden for lovbestemte krav dell.com/regulatory\_compliance.

### <span id="page-35-1"></span>Før jobben

- 1 Ta av bunndekslet. Se ["Ta av hoveddekselet" på side 10.](#page-9-2)
- 2 Ta ut batteriet. Se ["Ta ut et batteri" på side 13.](#page-12-3)

#### <span id="page-35-2"></span>Fremgangsmåte

- 1 Koble antennekablene fra det trådløse minikortet. Se ["Ta ut det trådløse minikortet"](#page-14-3)  [på side 15](#page-14-3).
- 2 Noter deg plasseringen av antennekablene og fjern antennekablene fra kabelføringene på hovedkortet.
- 3 Koble kabelen til strømadapterporten fra hovedkortkontakten.
- 4 Skru ut skruen som fester strømadapterporten til håndleddstøtten.
- 5 Løft opp strømadapterporten og skyv den for å fjerne kabelen fra undersiden av skjermhengslet.

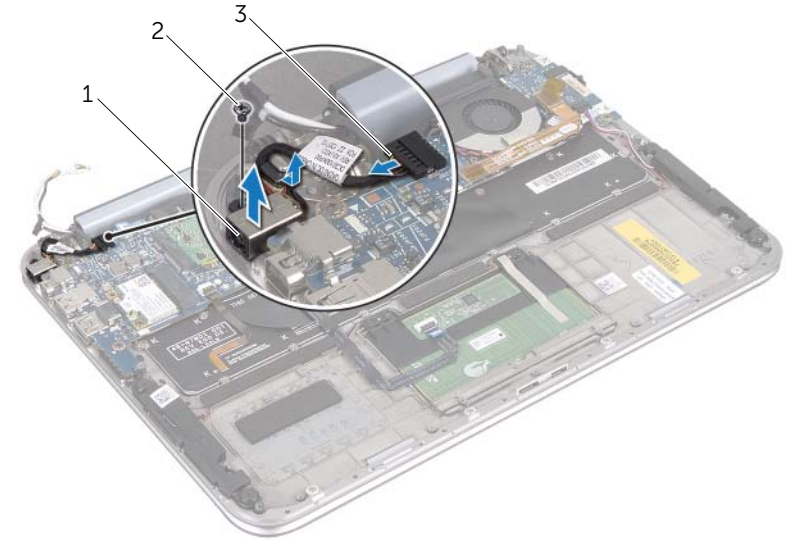

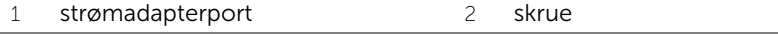

3 strømadapterportkabel

# <span id="page-36-0"></span>Sette inn strømadapterporten

 $\bigwedge$  ADVARSEL: Før du arbeider inni datamaskinen, må du lese sikkerhetsinformasjonen som fulgte med datamaskinen og følge trinnene i ["Før du](#page-6-3)  [begynner" på side 7.](#page-6-3) Etter å ha jobbet inne i datamaskinen, følger du instruksjonene i ["Etter at du har arbeidet inne i datamaskinen" på side 9.](#page-8-1) Du finner mer informasjon om god sikkerhetspraksis på hjemmesiden for lovbestemte krav dell.com/regulatory\_compliance.

#### <span id="page-36-1"></span>Fremgangsmåte

- 1 Skyv kabelen til strømadapterporten under skiermhengslet.
- 2 Rett inn skruehullet på strømadapterporten etter skruehullet på håndleddstøtten.
- 3 Skru inn skruen som fester strømadapterporten til håndleddsstøtten.
- 4 Koble kabelen til strømadapterporten til hovedkortkontakten.
- 5 Trekk antennekablene gjennom kabelføringene på hovedkortet.
- <span id="page-36-2"></span>6 Koble antennekablene til det trådløse minikortet.

- 1 Sett tilbake batteriet. Se ["Skifte batteri" på side 14.](#page-13-3)
- 2 Sett på plass bunndekselet. Se ["Sette på plass hoveddekselet" på side 12](#page-11-2).
- 3 Følg instruksjonene i ["Etter at du har arbeidet inne i datamaskinen" på side 9.](#page-8-1)

# <span id="page-37-2"></span><span id="page-37-0"></span>Ta ut hovedkortet

ADVARSEL: Før du arbeider inni datamaskinen, må du lese sikkerhetsinformasjonen som fulgte med datamaskinen og følge trinnene i ["Før du](#page-6-3)  [begynner" på side 7.](#page-6-3) Etter å ha jobbet inne i datamaskinen, følger du instruksjonene i ["Etter at du har arbeidet inne i datamaskinen" på side 9.](#page-8-1) Du finner mer informasjon om god sikkerhetspraksis på hjemmesiden for lovbestemte krav dell.com/regulatory\_compliance.

### <span id="page-37-1"></span>Før jobben

- 1 Ta av bunndekslet. Se ["Ta av hoveddekselet" på side 10.](#page-9-2)
- 2 Ta ut batteriet. Se ["Ta ut et batteri" på side 13.](#page-12-3)
- 3 Ta ut det trådløse minikortet. Se ["Ta ut det trådløse minikortet" på side 15.](#page-14-3)
- 4 Ta ut mSATA-kortet. Se ["Ta ut mSATA-kortet" på side 19](#page-18-3).
- 5 Ta ut viften. Se ["Ta ut viften" på side 28](#page-27-3).
- 6 Ta ut prosessorens varmeavleder. Se "Ta ut prosessorens varmeavleder" på side 31.

### <span id="page-38-0"></span>Fremgangsmåte

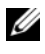

MERK: Datamaskinens servicemerke er plassert under systemmerket. Du må legge inn servicemerket i BIOS etter at du har skiftet ut hovedkortet.

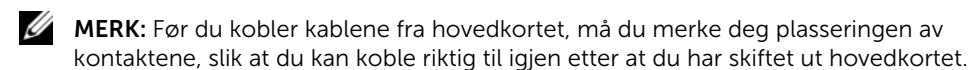

- 1 Koble fra kabelen til klokkebatteriet. Se ["Fjerne klokkebatteriet" på side 25](#page-24-3)
- 2 Koble kabelen til strømadapterporten fra hovedkortet.
- **3** Koble skjermkablene fra hovedkortet ved hjelp av uttrekkstappene.
- 4 Løft opp kontaktlåsene og trekk i uttrekkstappene for å koble styreplatekabelen og tastaturbelysningskabelen fra kontaktene på hovedkortet.
- 5 Fjern antennekablene fra kabelføringene på hovedkortet. Se ["Ta ut det trådløse minikortet" på side 15.](#page-14-3)

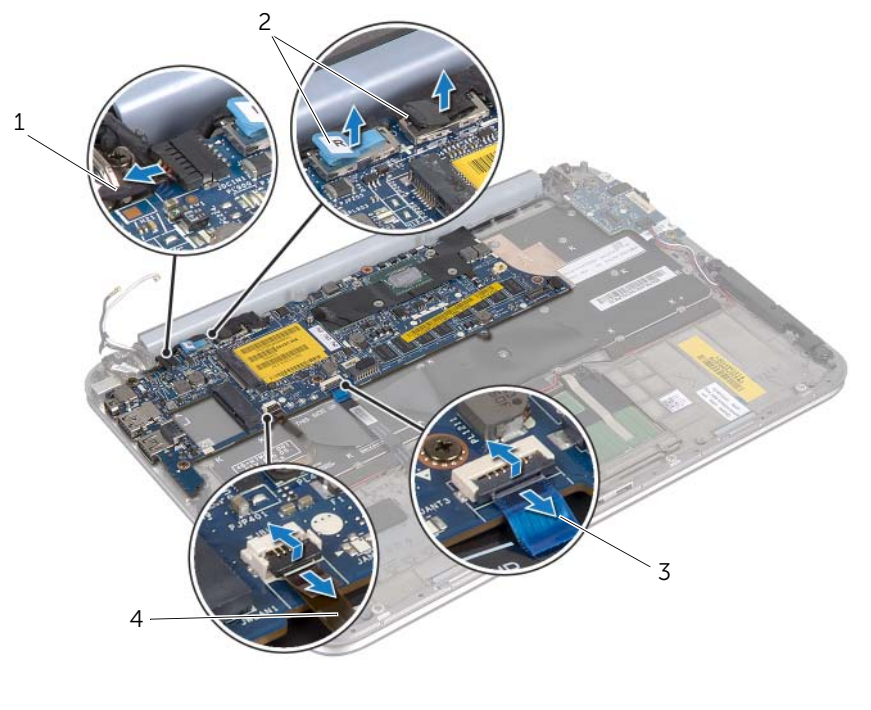

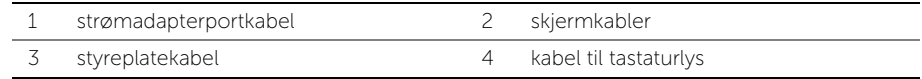

6 Skru ut skruene som fester hovedkortet til håndleddstøtten.

7 Løft hovedkortet forsiktig og snu det opp ned.

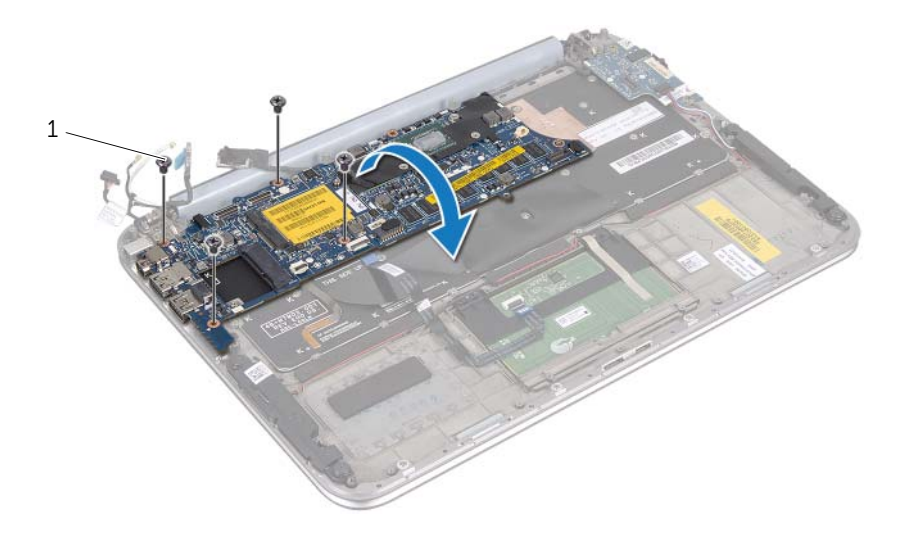

1 skruer (4)

8 Løft kontaktlåsen og koble tastaturkabelen fra hovedkortkontakten.

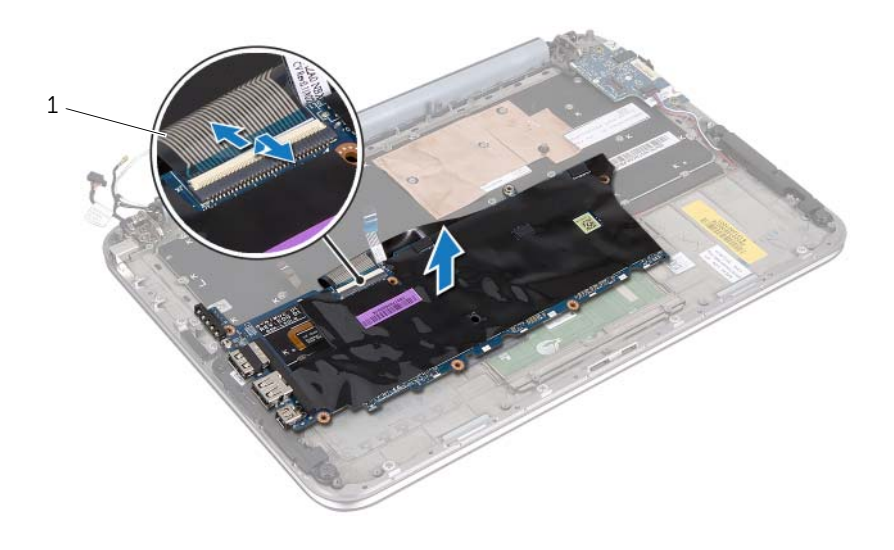

- 1 tastaturkabel
- 9 Løft hovedkortet av håndleddstøtten.

# <span id="page-41-4"></span><span id="page-41-0"></span>Sette inn hovedkortet

ADVARSEL: Før du arbeider inni datamaskinen, må du lese sikkerhetsinformasjonen som fulgte med datamaskinen og følge trinnene i ["Før du](#page-6-3)  [begynner" på side 7.](#page-6-3) Etter å ha jobbet inne i datamaskinen, følger du instruksjonene i ["Etter at du har arbeidet inne i datamaskinen" på side 9.](#page-8-1) Du finner mer informasjon om god sikkerhetspraksis på hjemmesiden for lovbestemte krav dell.com/regulatory\_compliance.

#### <span id="page-41-1"></span>Fremgangsmåte

- 1 Skyv tastaturkabelen inn i kontakten til hovedkortet, og trykk ned på kontaktlåsen for å feste kabelen.
- 2 Snu hovedkortet opp ned, og rett inn skruehullene på hovedkortet etter skruehullene på håndleddstøtten.

#### FORHOLDSREGEL: Kontroller at ingen kabler ligger under hovedkortet.

- 3 Skru inn skruene som fester hovedkortet til håndleddstøtten.
- 4 Koble til kabelen til klokkebatteriet.
- 5 Koble kabelen til strømadapterporten til hovedkortet.
- 6 Koble kabelen til berøringsskjermen og skjermen til hovedkortet.
- 7 Trekk antennekablene gjennom kabelføringene på hovedkortet.
- 8 Skyy styreplatekabelen og tastaturlyskabelen inn i kontaktene på hovedkortet, og trykk ned på kontaktlåsene for å feste kablene.

### <span id="page-41-2"></span>Etter jobben

- 1 Sett inn prosessorens varmeavleder. Se «Sette inn prosessorens varmeavleder» på side 29.
- 2 Sett inn viften. Se ["Sette inn viften" på side 30.](#page-29-3)
- 3 Sett inn mSATA-kortet. Se ["Sette inn mSATA-kortet" på side 21](#page-20-3).
- 4 Sett inn det trådløse minikortet. Se ["Sette inn det trådløse minikortet" på side 17.](#page-16-2)
- 5 Sett tilbake batteriet. Se ["Skifte batteri" på side 14.](#page-13-3)
- 6 Sett på plass bunndekselet. Se ["Sette på plass hoveddekselet" på side 12](#page-11-2).
- 7 Følg instruksjonene i ["Etter at du har arbeidet inne i datamaskinen" på side 9.](#page-8-1)

### <span id="page-41-3"></span>Skrive inn servicemerket i BIOS

- 1 Slå på datamaskinen.
- 2 Trykk på <F2> under POST for å starte System Setup-programmet.
- 3 Naviger til kategorien Main og legg inn servicemerket i feltet Service Tag.

# <span id="page-42-0"></span>Fjerne skjermenheten

ADVARSEL: Før du arbeider inni datamaskinen, må du lese sikkerhetsinformasjonen som fulgte med datamaskinen og følge trinnene i ["Før du](#page-6-3)  [begynner" på side 7.](#page-6-3) Etter å ha jobbet inne i datamaskinen, følger du instruksjonene i ["Etter at du har arbeidet inne i datamaskinen" på side 9.](#page-8-1) Du finner mer informasjon om god sikkerhetspraksis på hjemmesiden for lovbestemte krav dell.com/regulatory\_compliance.

### <span id="page-42-1"></span>Før jobben

- 1 Ta av bunndekslet. Se ["Ta av hoveddekselet" på side 10.](#page-9-2)
- 2 Ta ut batteriet. Se ["Ta ut et batteri" på side 13.](#page-12-3)

#### <span id="page-42-2"></span>Fremgangsmåte

- 1 Koble kabelen til strømadapterporten fra hovedkortet.
- 2 Koble skjermkablene fra hovedkortet ved hjelp av uttrekkstappene.

Koble antennekablene fra kontaktene på det trådløse minikortet.

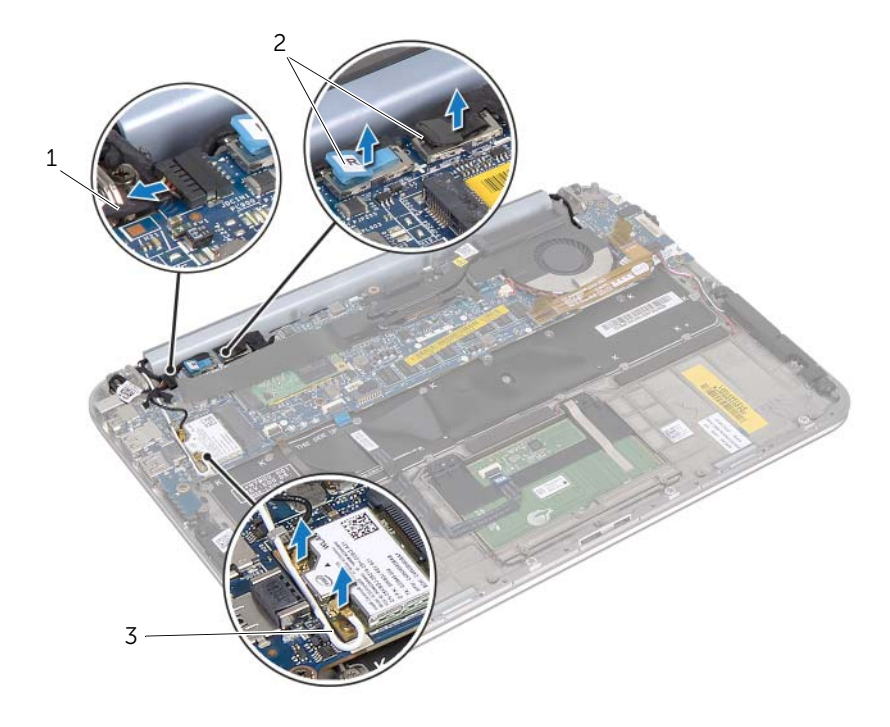

- 1 strømadapterportkabel 2 skjermkabler
- antennekabler

4 Skru ut skruene som fester skjermenheten til håndleddstøtten.

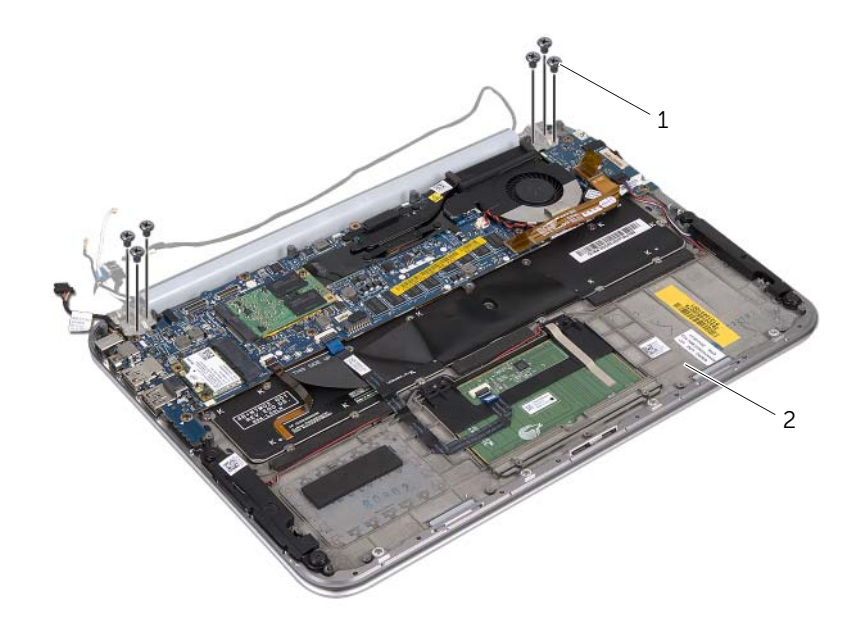

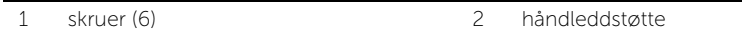

5 Løft håndleddstøtten forsiktig i vinkel, og skyv håndledstøtten for å løsne tappene på håndleddstøtten fra skjermhengslene.

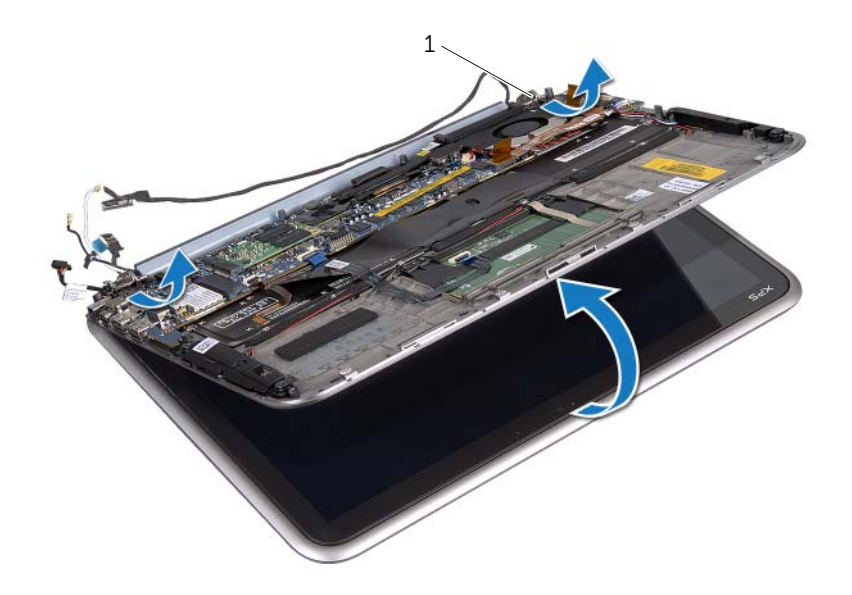

1 skjermhengsler (2)

# <span id="page-46-0"></span>Sette tilbake skjermenheten

 $\bigwedge$  ADVARSEL: Før du arbeider inni datamaskinen, må du lese sikkerhetsinformasjonen som fulgte med datamaskinen og følge trinnene i ["Før du](#page-6-3)  [begynner" på side 7.](#page-6-3) Etter å ha jobbet inne i datamaskinen, følger du instruksjonene i ["Etter at du har arbeidet inne i datamaskinen" på side 9.](#page-8-1) Du finner mer informasjon om god sikkerhetspraksis på hjemmesiden for lovbestemte krav dell.com/regulatory\_compliance.

#### <span id="page-46-1"></span>Fremgangsmåte

- 1 Skyv tappene på håndleddstøtten inn i sporene på skiermhengslene.
- 2 Skru inn skruene som fester skjermenheten til håndleddstøtten.
- 3 Koble antennekablene til det trådløse minikortet.
- <span id="page-46-2"></span>4 Koble kabelen til strømadapterporten og skjermkablene til hovedkortet.

- 1 Sett tilbake batteriet. Se ["Skifte batteri" på side 14.](#page-13-3)
- 2 Sett på plass bunndekselet. Se ["Sette på plass hoveddekselet" på side 12](#page-11-2).
- 3 Følg instruksjonene i ["Etter at du har arbeidet inne i datamaskinen" på side 9.](#page-8-1)

# <span id="page-48-3"></span><span id="page-48-0"></span>Ta av skjermens bakdeksel

 $\bigwedge$  ADVARSEL: Før du arbeider inni datamaskinen, må du lese sikkerhetsinformasjonen som fulgte med datamaskinen og følge trinnene i ["Før du](#page-6-3)  [begynner" på side 7.](#page-6-3) Etter å ha jobbet inne i datamaskinen, følger du instruksjonene i ["Etter at du har arbeidet inne i datamaskinen" på side 9.](#page-8-1) Du finner mer informasjon om god sikkerhetspraksis på hjemmesiden for lovbestemte krav dell.com/regulatory\_compliance.

### <span id="page-48-1"></span>Før jobben

- 1 Ta av bunndekslet. Se ["Ta av hoveddekselet" på side 10.](#page-9-2)
- 2 Ta ut batteriet. Se ["Ta ut et batteri" på side 13.](#page-12-3)

#### <span id="page-48-2"></span>Fremgangsmåte

- 1 Snu datamaskinen opp-ned og åpne skjermen så langt som mulig.
- 2 Roter skjermpanelet til en vinkel på 45 grader.
- 3 Skru ut skruene som fester skjermens bakdeksel til skjermpanelet.

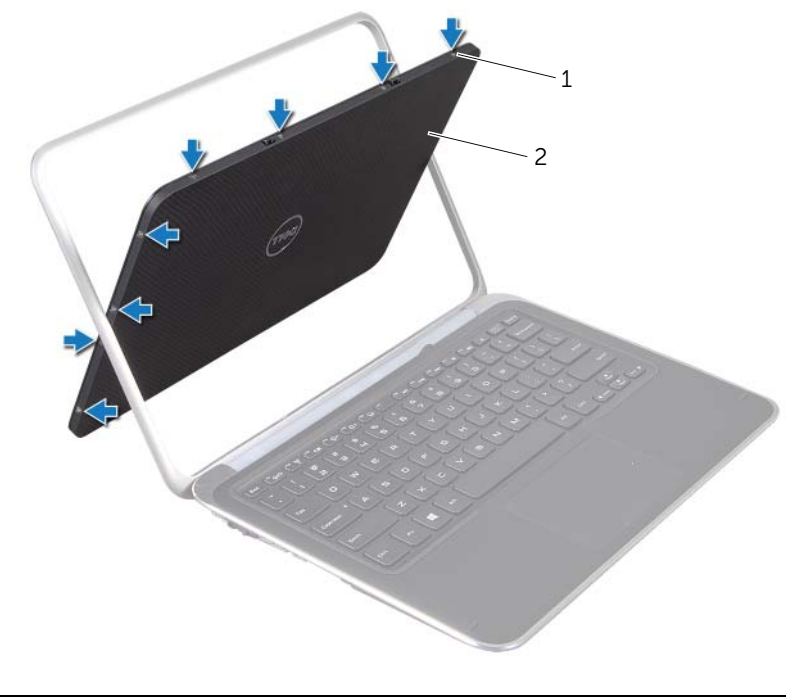

1 skruer (8) 2 skjermens bakdeksel

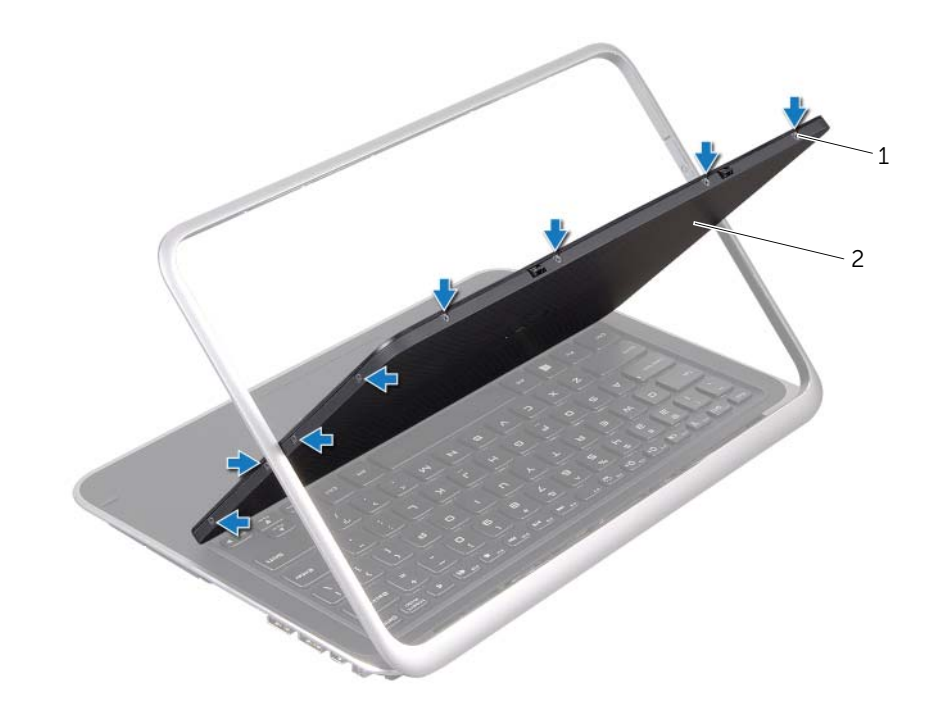

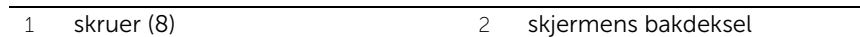

Lirk skjermens bakdeksel forsiktig av skjermpanelet.

# <span id="page-50-3"></span><span id="page-50-0"></span>Sette på skjermens bakdeksel

 $\bigwedge$  ADVARSEL: Før du arbeider inni datamaskinen, må du lese sikkerhetsinformasjonen som fulgte med datamaskinen og følge trinnene i ["Før du](#page-6-3)  [begynner" på side 7.](#page-6-3) Etter å ha jobbet inne i datamaskinen, følger du instruksjonene i ["Etter at du har arbeidet inne i datamaskinen" på side 9.](#page-8-1) Du finner mer informasjon om god sikkerhetspraksis på hjemmesiden for lovbestemte krav dell.com/regulatory\_compliance.

#### <span id="page-50-1"></span>Fremgangsmåte

- 1 Plasser skjermens bakdeksel på skjermpanelet og klikk det på plass.
- <span id="page-50-2"></span>2 Skru inn skruene som fester skjermens bakdeksel til skjermpanelet.

- 1 Sett tilbake batteriet. Se ["Skifte batteri" på side 14.](#page-13-3)
- 2 Sett på plass bunndekselet. Se ["Sette på plass hoveddekselet" på side 12](#page-11-2).
- 3 Følg instruksjonene i ["Etter at du har arbeidet inne i datamaskinen" på side 9.](#page-8-1)

# <span id="page-51-3"></span><span id="page-51-0"></span>Ta ut kameramodulen

 $\bigwedge$  ADVARSEL: Før du arbeider inni datamaskinen, må du lese sikkerhetsinformasjonen som fulgte med datamaskinen og følge trinnene i ["Før du](#page-6-3)  [begynner" på side 7.](#page-6-3) Etter å ha jobbet inne i datamaskinen, følger du instruksjonene i ["Etter at du har arbeidet inne i datamaskinen" på side 9.](#page-8-1) Du finner mer informasjon om god sikkerhetspraksis på hjemmesiden for lovbestemte krav dell.com/regulatory\_compliance.

### <span id="page-51-1"></span>Før jobben

- 1 Ta av bunndekslet. Se ["Ta av hoveddekselet" på side 10.](#page-9-2)
- 2 Ta ut batteriet. Se ["Ta ut et batteri" på side 13.](#page-12-3)
- 3 Ta av skjermens bakdeksel. Se ["Ta av skjermens bakdeksel" på side 49.](#page-48-3)

### <span id="page-51-2"></span>Fremgangsmåte

- 1 Skru ut skruene som fester kameramodulen til skjermpanelet.
- 2 Snu kameramodulen og koble kamerakabelen fra kontakten på kameramodulen.

3 Løft kameramodulen forsiktig av skjermpanelet.

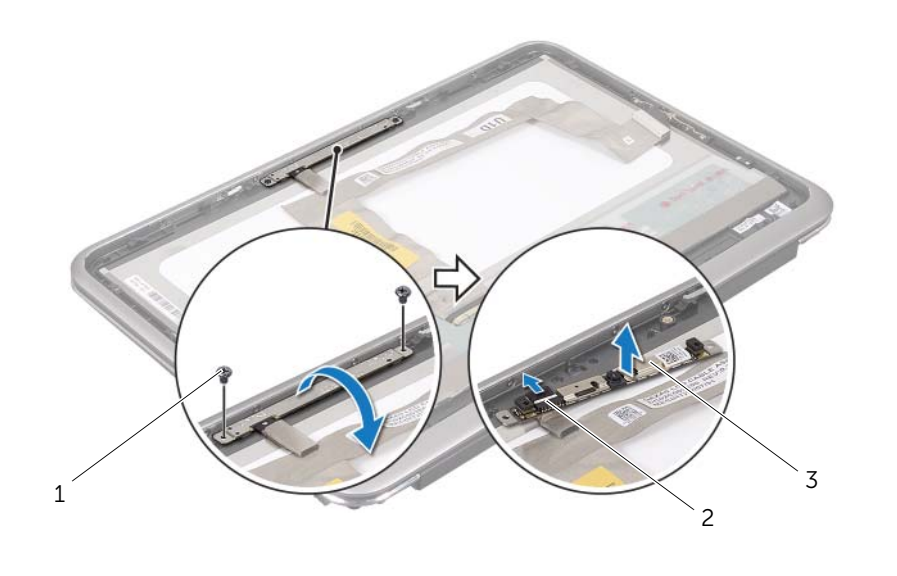

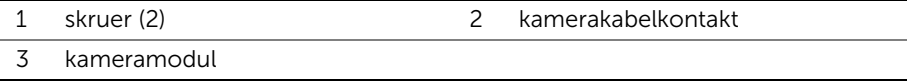

# <span id="page-53-3"></span><span id="page-53-0"></span>Sette inn kameramodulen

 $\bigwedge$  ADVARSEL: Før du arbeider inni datamaskinen, må du lese sikkerhetsinformasjonen som fulgte med datamaskinen og følge trinnene i ["Før du](#page-6-3)  [begynner" på side 7.](#page-6-3) Etter å ha jobbet inne i datamaskinen, følger du instruksjonene i ["Etter at du har arbeidet inne i datamaskinen" på side 9.](#page-8-1) Du finner mer informasjon om god sikkerhetspraksis på hjemmesiden for lovbestemte krav dell.com/regulatory\_compliance.

#### <span id="page-53-1"></span>Fremgangsmåte

- 1 Koble kamerakabelen til kontakten på kameramodulen.
- 2 Bruk justeringspinnene til å plassere kameramodulen på skjermpanelet.
- <span id="page-53-2"></span>3 Skru inn de to skruene som fester kameramodulen til skjermpanelet.

- 1 Sett på skjermens bakdeksel. Se ["Sette på skjermens bakdeksel" på side 51.](#page-50-3)
- 2 Sett tilbake batteriet. Se ["Skifte batteri" på side 14.](#page-13-3)
- 3 Sett på plass bunndekselet. Se ["Sette på plass hoveddekselet" på side 12](#page-11-2).
- 4 Følg instruksjonene i ["Etter at du har arbeidet inne i datamaskinen" på side 9.](#page-8-1)

# <span id="page-55-3"></span><span id="page-55-0"></span>Ta ut Windows-knappkortet

 $\bigwedge$  ADVARSEL: Før du arbeider inni datamaskinen, må du lese sikkerhetsinformasjonen som fulgte med datamaskinen og følge trinnene i ["Før du](#page-6-3)  [begynner" på side 7.](#page-6-3) Etter å ha jobbet inne i datamaskinen, følger du instruksjonene i ["Etter at du har arbeidet inne i datamaskinen" på side 9.](#page-8-1) Du finner mer informasjon om god sikkerhetspraksis på hjemmesiden for lovbestemte krav dell.com/regulatory\_compliance.

### <span id="page-55-1"></span>Før jobben

- 1 Ta av bunndekslet. Se ["Ta av hoveddekselet" på side 10.](#page-9-2)
- 2 Ta ut batteriet. Se ["Ta ut et batteri" på side 13.](#page-12-3)
- 3 Ta av skjermens bakdeksel. Se ["Ta av skjermens bakdeksel" på side 49.](#page-48-3)

### <span id="page-55-2"></span>Fremgangsmåte

- 1 Skru ut skruene som fester Windows-knappkortet til skjermpanelet.
- 2 Snu Windows-knappkortet opp ned, og koble kabelen til Windows-knappkortet fra kontakten på Windows-knappkortet.

3 Løft forsiktig Windows-knappkortet av skjermpanelet.

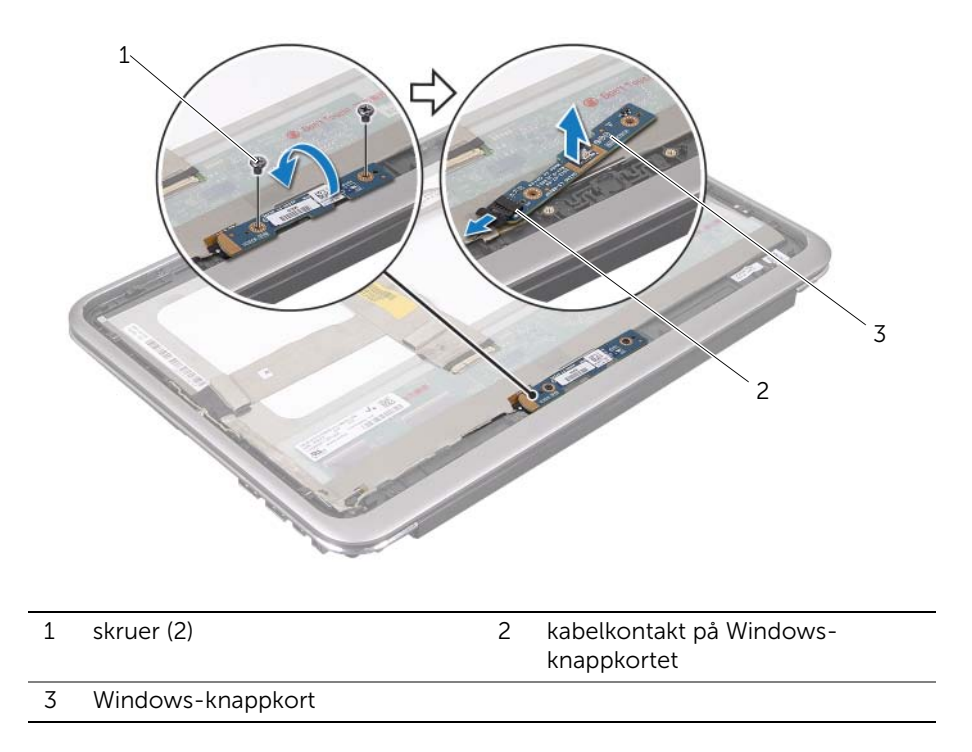

# <span id="page-57-3"></span><span id="page-57-0"></span>Sette inn Windows-knappkortet

 $\bigwedge$  ADVARSEL: Før du arbeider inni datamaskinen, må du lese sikkerhetsinformasjonen som fulgte med datamaskinen og følge trinnene i ["Før du](#page-6-3)  [begynner" på side 7.](#page-6-3) Etter å ha jobbet inne i datamaskinen, følger du instruksjonene i ["Etter at du har arbeidet inne i datamaskinen" på side 9.](#page-8-1) Du finner mer informasjon om god sikkerhetspraksis på hjemmesiden for lovbestemte krav dell.com/regulatory\_compliance.

### <span id="page-57-1"></span>Fremgangsmåte

- 1 Koble kabelen til Windows-knappkortet til kontakten på Windows-knappkortet.
- 2 Bruk justeringspinnene til å plassere Windows-knappkortet på skjermpanelet.
- 3 Skru inn skruene som fester Windows-knappkortet til skjermpanelet.

- <span id="page-57-2"></span>1 Sett på skjermens bakdeksel. Se ["Sette på skjermens bakdeksel" på side 51.](#page-50-3)
- 2 Sett tilbake batteriet. Se ["Skifte batteri" på side 14.](#page-13-3)
- 3 Sett på plass bunndekselet. Se ["Sette på plass hoveddekselet" på side 12](#page-11-2).
- 4 Følg instruksjonene i ["Etter at du har arbeidet inne i datamaskinen" på side 9.](#page-8-1)

# <span id="page-58-0"></span>Fjerne skjermpanelet

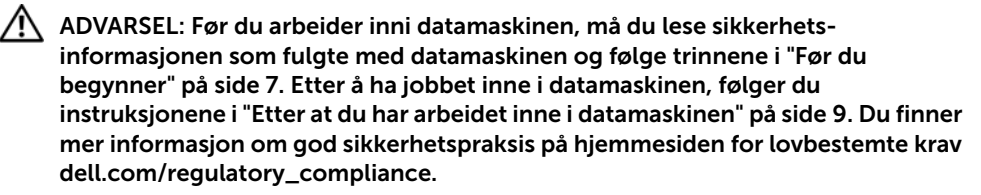

### <span id="page-58-1"></span>Før jobben

- 1 Ta av bunndekslet. Se ["Ta av hoveddekselet" på side 10.](#page-9-2)
- 2 Ta ut batteriet. Se ["Ta ut et batteri" på side 13.](#page-12-3)
- 3 Ta av skjermens bakdeksel. Se ["Ta av skjermens bakdeksel" på side 49.](#page-48-3)
- 4 Ta ut kameramodulen. Se ["Ta ut kameramodulen" på side 52](#page-51-3).
- 5 Ta ut Windows-knappkortet. Se ["Ta ut Windows-knappkortet" på side 56](#page-55-3).

#### <span id="page-58-2"></span>Fremgangsmåte

1 Koble skjermkabelen fra skjermpanelet.

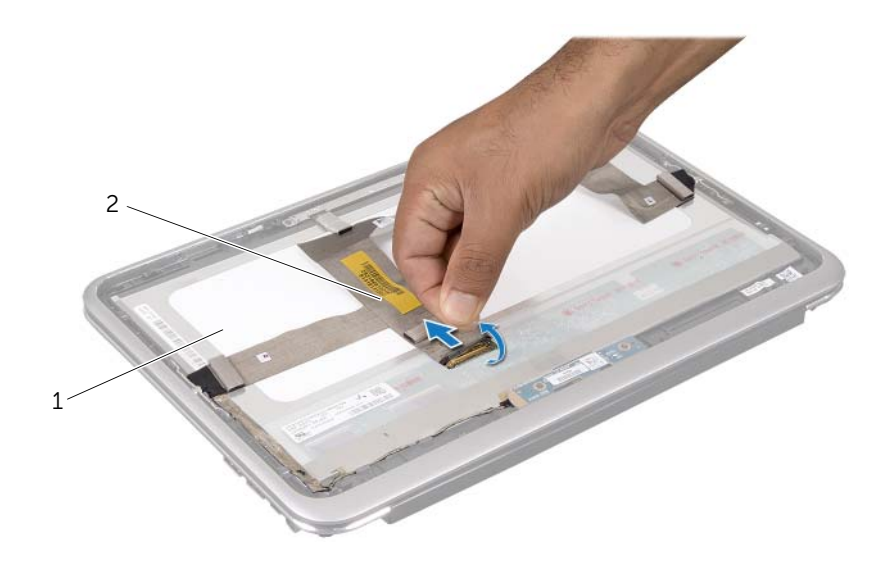

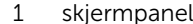

2 skjermkabel

Dra skjermkabelen av skjermpanelet.

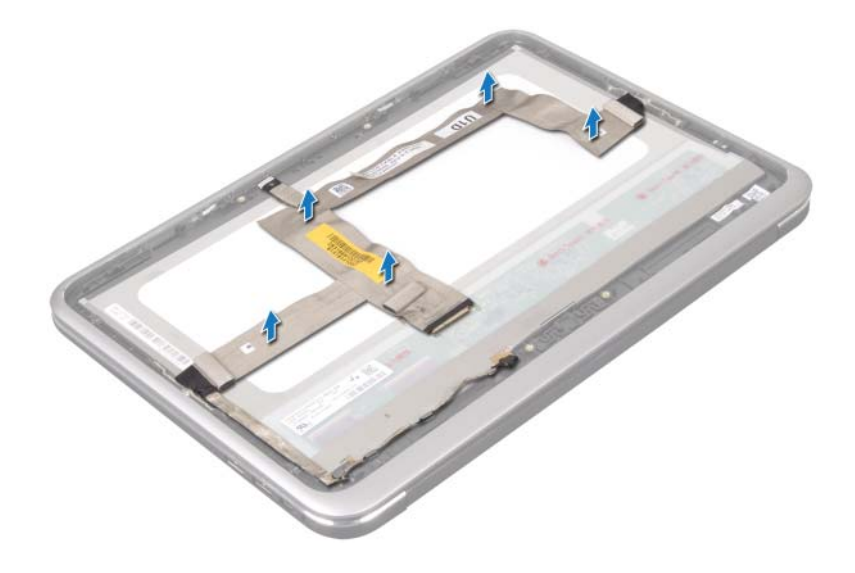

- Skru ut skruene som fester skjermpanelet til skjermrammen.
- Skyv og løft skjermpanelet av skjermrammen.

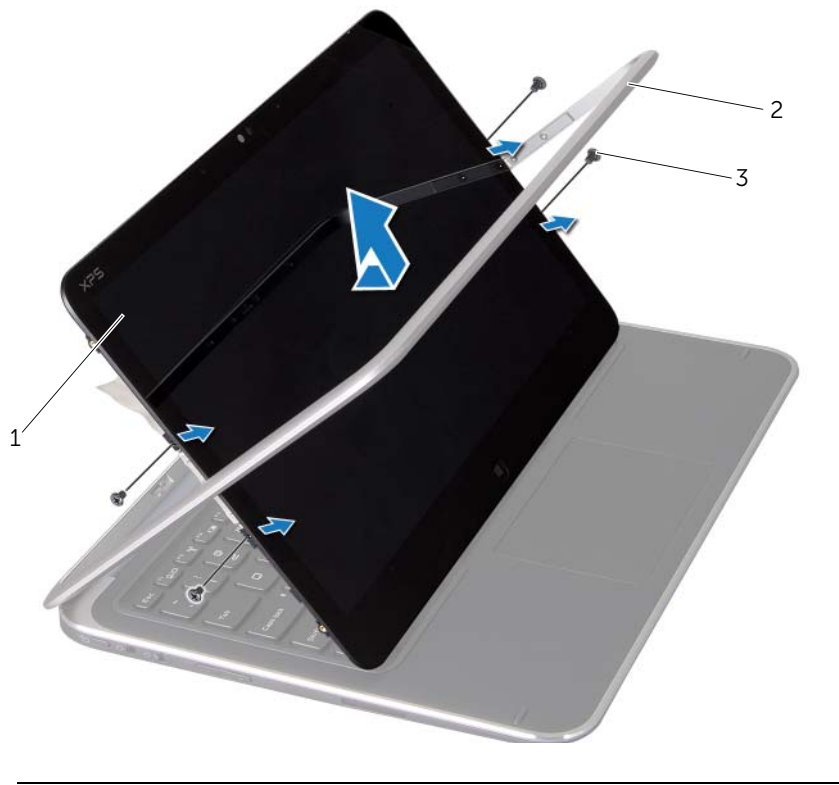

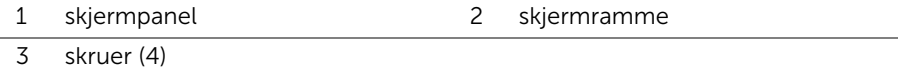

# <span id="page-62-0"></span>Sette tilbake skjermpanelet

 $\bigwedge$  ADVARSEL: Før du arbeider inni datamaskinen, må du lese sikkerhetsinformasjonen som fulgte med datamaskinen og følge trinnene i ["Før du](#page-6-3)  [begynner" på side 7.](#page-6-3) Etter å ha jobbet inne i datamaskinen, følger du instruksjonene i ["Etter at du har arbeidet inne i datamaskinen" på side 9.](#page-8-1) Du finner mer informasjon om god sikkerhetspraksis på hjemmesiden for lovbestemte krav dell.com/regulatory\_compliance.

#### <span id="page-62-1"></span>Fremgangsmåte

- 1 Skyv skjermpanelet og rett inn skruehullene på skjermpanelet etter skruehullene på skjermrammen.
- 2 Skru inn skruene som fester skjermpanelet til skjermrammen.
- 3 Fest skjermkabelen til skjermpanelet.
- <span id="page-62-2"></span>4 Koble skjermkabelen til kontakten på skjermpanelet.

- 1 Sett inn Windows-knappkortet. Se ["Sette inn Windows-knappkortet" på side 58](#page-57-3).
- 2 Sett inn kameramodulen. Se ["Sette inn kameramodulen" på side 54.](#page-53-3)
- 3 Sett på skjermens bakdeksel. Se ["Sette på skjermens bakdeksel" på side 51.](#page-50-3)
- 4 Sett tilbake batteriet. Se ["Skifte batteri" på side 14.](#page-13-3)
- 5 Sett på plass bunndekselet. Se ["Sette på plass hoveddekselet" på side 12](#page-11-2).
- 6 Følg instruksjonene i ["Etter at du har arbeidet inne i datamaskinen" på side 9.](#page-8-1)

# <span id="page-63-0"></span>Ta av tastaturet

ADVARSEL: Før du arbeider inni datamaskinen, må du lese sikkerhetsinformasjonen som fulgte med datamaskinen og følge trinnene i ["Før du](#page-6-3)  [begynner" på side 7.](#page-6-3) Etter å ha jobbet inne i datamaskinen, følger du instruksjonene i ["Etter at du har arbeidet inne i datamaskinen" på side 9.](#page-8-1) Du finner mer informasjon om god sikkerhetspraksis på hjemmesiden for lovbestemte krav dell.com/regulatory\_compliance.

### <span id="page-63-1"></span>Før jobben

- 1 Ta ut I/U-kortet. Se ["Ta ut I/U-kortet" på side 33.](#page-32-3)
- 2 Ta ut hovedkortet. Se ["Ta ut hovedkortet" på side 38.](#page-37-2)

### <span id="page-64-0"></span>Fremgangsmåte

- 1 Skru ut skruene som fester WLAN-braketten og mSATA-braketten til håndleddstøtten.
- 2 Løft WLAN-braketten og mSATA-braketten av tastaturet.

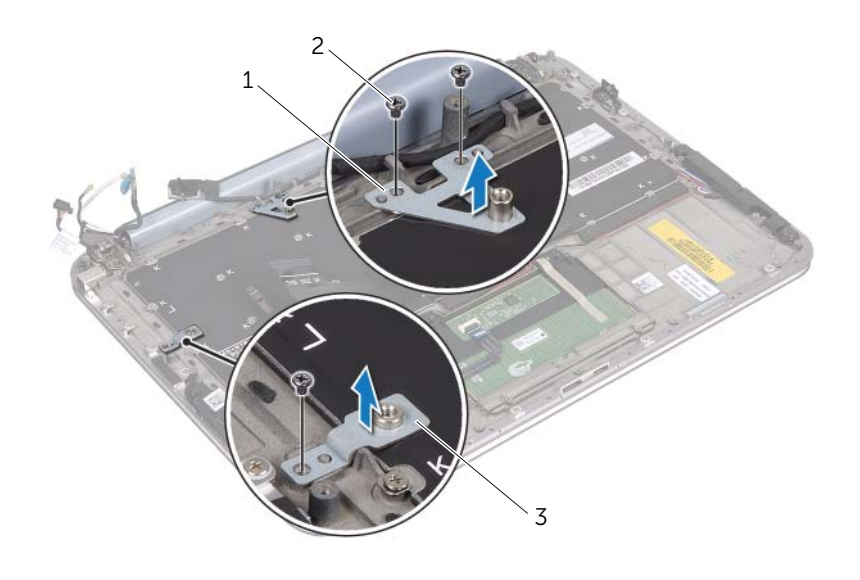

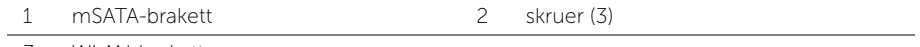

3 WLAN-brakett

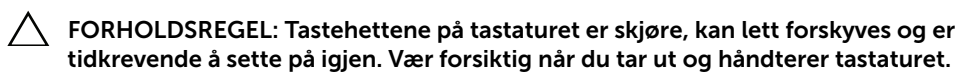

3 Skru ut skruene som fester tastaturet til håndleddstøtten.

4 Løft tastaturet av håndleddstøtten.

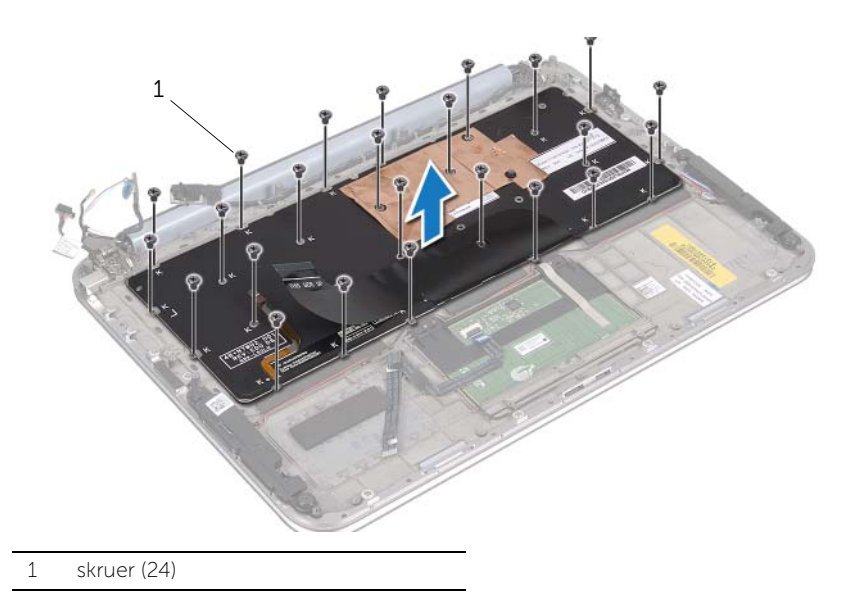

66 | Ta av tastaturet

# <span id="page-66-0"></span>Sette på tastaturet

 $\bigwedge$  ADVARSEL: Før du arbeider inni datamaskinen, må du lese sikkerhetsinformasjonen som fulgte med datamaskinen og følge trinnene i ["Før du](#page-6-3)  [begynner" på side 7.](#page-6-3) Etter å ha jobbet inne i datamaskinen, følger du instruksjonene i ["Etter at du har arbeidet inne i datamaskinen" på side 9.](#page-8-1) Du finner mer informasjon om god sikkerhetspraksis på hjemmesiden for lovbestemte krav dell.com/regulatory\_compliance.

#### <span id="page-66-1"></span>Fremgangsmåte

- 1 Rett inn skruehullene på tastaturet etter skruehullene på håndleddstøtten.
- 2 Skru inn skruene som fester tastaturet til håndleddstøtten.
- 3 Rett inn skruehullene på WLAN-braketten og mSATA-braketten etter skruehullene på håndleddstøtten.
- 4 Skru inn skruene som fester WLAN-braketten og mSATA-braketten til håndleddstøtten.

- <span id="page-66-2"></span>1 Sett inn I/U-kortet. Se ["Sette inn I/U-kortet" på side 35.](#page-34-3)
- 2 Sett inn hovedkortet. Se ["Sette inn hovedkortet" på side 42.](#page-41-4)
- 3 Følg instruksjonene i ["Etter at du har arbeidet inne i datamaskinen" på side 9.](#page-8-1)

<span id="page-67-0"></span>Det kan hende at BIOS krever flashing når en oppdatering er tilgjengelig eller hovedkortet blir byttet ut.

Slik flash-oppdaterer du BIOS:

- 1 Slå på datamaskinen.
- 2 Gå til support.dell.com/support/downloads.
- 3 Finn BIOS-oppdateringsfilen for din datamaskin:
	- MERK: Servicemerket til din datamaskin befinner seg på en etikett under Ø systemmerket på baksiden av datamaskinen. For mer informasjon om hvor servicemerket befinner seg kan du se *Hurtigstartveiledningen* som fulgte med datamaskinen.

Hvis du har datamaskinens servicemerke eller ekspresservicekode:

- a Skriv inn datamaskinens servicekode eller ekspress-servicekode i feltet Service Tag or Express Service Code.
- **b** Klikk på **Submit** (Send) og fortsett til[trinn 4](#page-67-1).

Hvis du ikke har datamaskinens servicemerke eller ekspresservicekode:

- a Velg ett av følgende alternativer:
	- Automatically detect my Service Tag for me (Finn servicemerket mitt automatisk)
	- Choose from My Products and Services List (Velg fra listen Mine produkter og tjenester)
	- Choose from a list of all Dell products (Velg fra en liste over Dellprodukter)
- b Klikk på Continue (Fortsett) og følg instruksjonene på skjermen.
- <span id="page-67-1"></span>4 En liste med resultater vises på skiermen. Klikk på BIOS.
- 5 Klikk på Download File (Last ned fil) for å laste ned den nyeste BIOS-filen.
- 6 I vinduet Please select your download method (Velg nedlastingsmetode) nedenfor, klikker du For Single File Download via Browser (For nedlasting av enkeltfil via nettleser) og deretter Download Now (Last ned nå).
- 7 I vinduet Save As (Lagre som) velger du stedet du vil laste ned filen til datamaskinen på.
- 8 Hvis vinduet Download Complete (Nedlasting fullført) vises, klikker du på Close (Lukk).
- 9 Naviger til mappen som du lastet ned BIOS-oppdateringsfilen til.
- 10 Dobbeltklikk på ikonet for BIOS-oppdateringsfilen, og følg veiledningen på skjermen.